# **GOODWE**

 $\bigodot$ 

# **User Manual**

 $\mathbb{N}$ 

# **Grid-Tied PV Inverter**

V1.5-2023-05-25 DNS Series (3.0-6.0kW) G3

#### **Trademarks**

GOODI 6 and other GOODWE trademarks are trademarks of GoodWe Technologies Co.,Ltd. All other trademarks or registered trademarks mentioned in this manual are owned by GoodWe Technologies Co.,Ltd.

#### **NOTICE**

The information in this user manual is subject to change due to product updates or other reasons. This guide cannot replace the product labels or the safety precautions in the user manual unless otherwise specified. All descriptions here are for guidance only.

# **CONTENT**

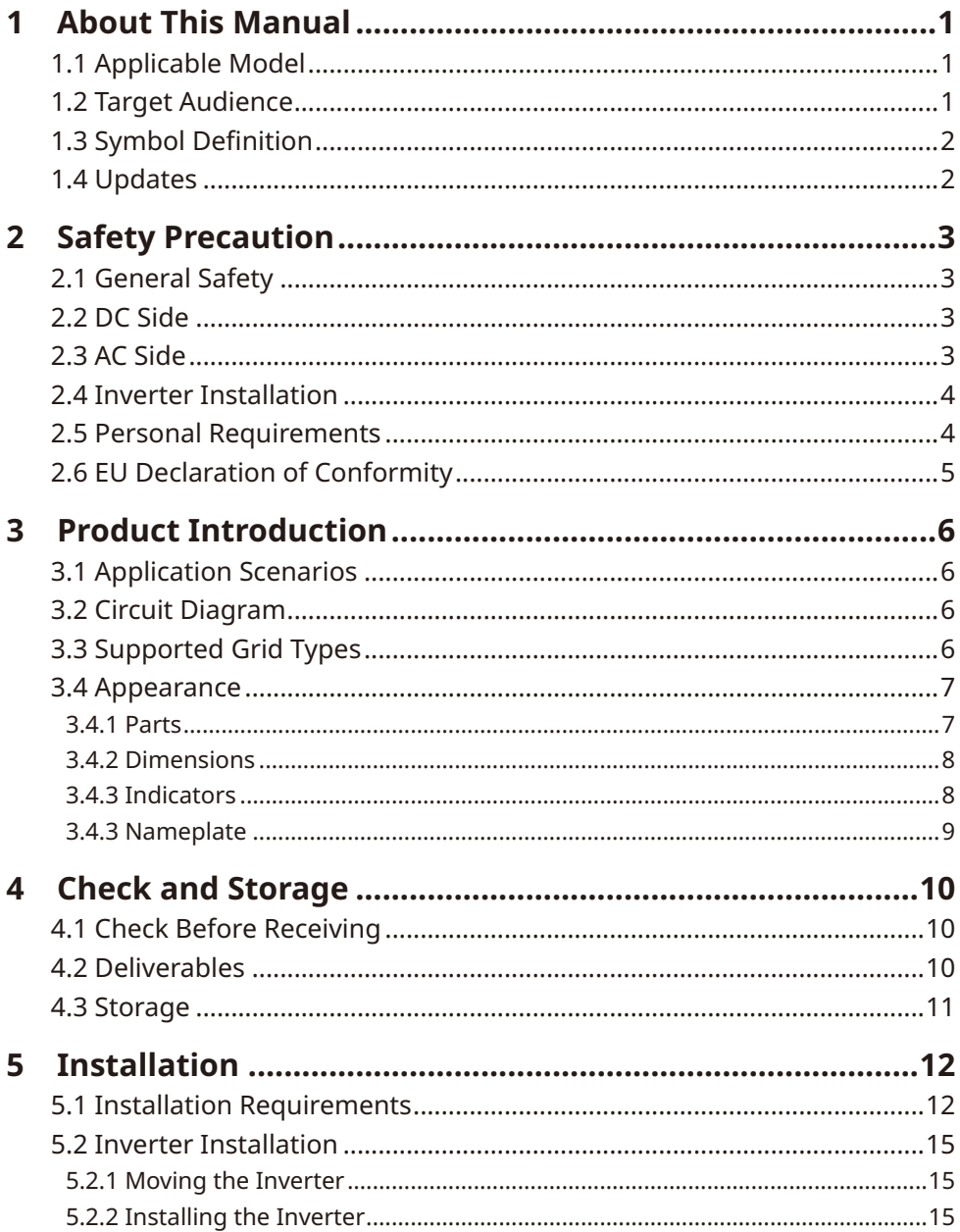

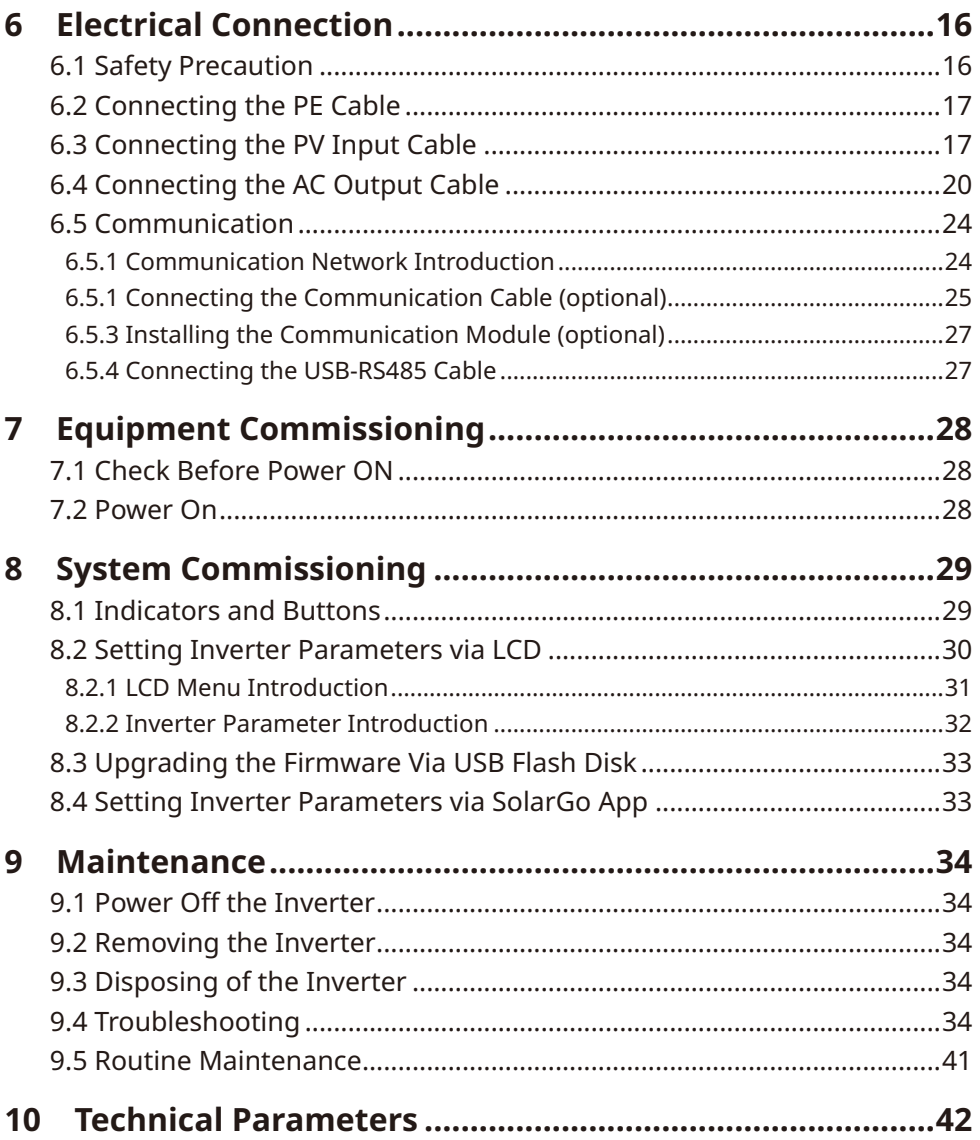

# <span id="page-4-0"></span>**1 About This Manual**

This manual describes the product information, installation, electrical connection, commissioning, troubleshooting, and maintenance. Read through this manual before installing and operating the product. All the installers and users have to be familiar with the product features, functions, and safety precautions. This manual is subject to update without notice. For more product details and latest documents, visit [https://en.goodwe.com.](https://en.goodwe.com)

# **1.1 Applicable Model**

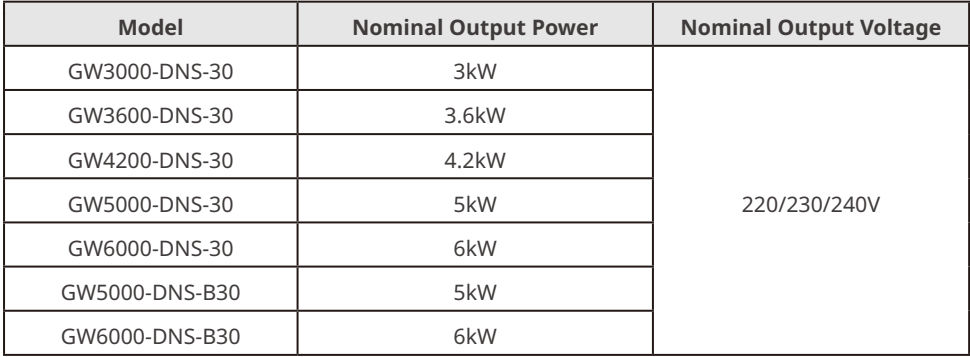

# **1.2 Target Audience**

This manual applies to trained and knowledgeable technical professionals. The technical personnel has to be familiar with the product, local standards, and electric systems.

# <span id="page-5-0"></span>**1.3 Symbol Definition**

Different levels of warning messages in this manual are defined as follows:

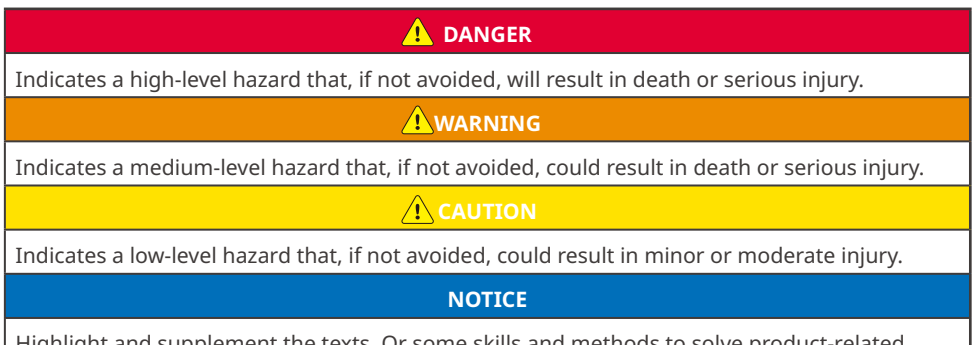

Highlight and supplement the texts. Or some skills and methods to solve product-related problems to save time.

# **1.4 Updates**

The latest document contains all the updates made in earlier issues.

#### **V1.0 2022-03-22**

• First Issue

#### **V1.1 2022-05-25**

• Update 6.5 Communication.

#### **V1.2 2022-10-10**

• Update **8.2 Setting Inverter Parameters via LCD**.

#### **V1.3 2022-12-31**

• Update **10 Technical Parameters**.

#### **V1.4 2023-05-15**

• Update **10 Technical Parameters**.

#### **V1.5 2023-05-25**

- Update **3.4.2 Dimensions**.
- Update **4.2 Deliverables**.
- Update **5.2.2 Installing the Inverter**.

# <span id="page-6-0"></span>**2 Safety Precaution**

#### **Notice**

The inverters are designed and tested strictly complies with related safety rules. Read and follow all the safety instructions and cautions before any operations. Improper operation might cause personal injury or property damage as the inverters are electrical equipment.

# **2.1 General Safety**

#### **Notice**

- The information in this user manual is subject to change due to product updates or other reasons. This guide cannot replace the product labels or the safety precautions in the user manual unless otherwise specified. All descriptions here are for guidance only.
- Before installations, read through the quick installation guide. For additional information, please see the user manual.
- All installations should be performed by trained and knowledgeable technicians who are familiar with local standards and safety regulations.
- Use insulating tools and wear personal protective equipment when operating the equipment to ensure personal safety. Wear anti-static gloves, cloths, and wrist strips when touching electron devices to protect the inverter from damage.
- Strictly follow the installation, operation, and configuration instructions in this manual. The manufacturer shall not be liable for equipment damage or personal injury if you do not follow the instructions. For more warranty details, please visit https://en.goodwe.com/ warranty.

# **2.2 DC Side**

### **A** DANGER

Connect the DC cables using the delivered PV connectors. The manufacturer shall not be liable for the equipment damage if other connectors or terminals are used.

#### **A** WARNING

- Ensure the component frames and the bracket system are securely grounded.
- Ensure the DC cables are connected tightly, securely and correctly.
- Measure the DC cable using the multimeter to avoid reverse polarity connection. Also, the voltage should be under the permissible range.

# **2.3 AC Side**

#### **WARNING**

- The voltage and frequency at the connection point meet the inverter grid connection requirements
- Additional protective devices like circuit breakers or fuses are recommended on the AC side. Specification of the protective device should be at least 1.25 times the rated AC output rated current.
- Make sure that all the groundings are tightly connected.
- You are recommended to use copper cables as AC output cables. Contact the manufacturer if you want to use other cables.

# <span id="page-7-0"></span>**2.4 Inverter Installation**

# **A** DANGER

- Do not apply mechanical load to the terminals, otherwise the terminals can be damaged.
- All labels and warning marks should be visible after the installation. Do not scrawl, damage, or cover any label on the device.
- Inverters should not be installed in multiple phase combination.
- Warning labels on the inverter are as follows.

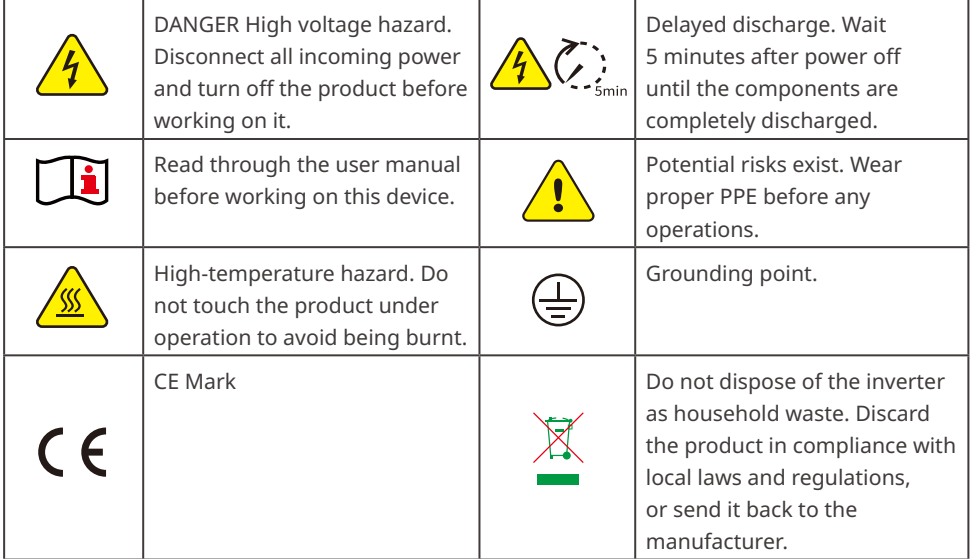

# **2.5 Personal Requirements**

#### **NOTICE**

- Personnel who install or maintain the equipment must be strictly trained, learn about safety precautions and correct operations.
- Only qualified professionals or trained personnel are allowed to install, operate, maintain, and replace the equipment or parts.

# <span id="page-8-0"></span>**2.6 EU Declaration of Conformity**

GoodWe Technologies Co., Ltd. hereby declares that the inverter with wireless communication modules sold in the European market meets the requirements of the following directives:

- Radio Equipment Directive 2014/53/EU (RED)
- Restrictions of Hazardous Substances Directive 2011/65/EU and (EU) 2015/863 (RoHS)
- Waste Electrical and Electronic Equipment 2012/19/EU
- Registration, Evaluation, Authorization and Restriction of Chemicals (EC) No 1907/2006 (REACH)

GoodWe Technologies Co., Ltd. hereby declares that the inverter without wireless communication modules sold in the European market meets the requirements of the following directives:

- Electromagnetic compatibility Directive 2014/30/EU (EMC)
- Electrical Apparatus Low Voltage Directive 2014/35/EU (LVD)
- Restrictions of Hazardous Substances Directive 2011/65/EU and (EU) 2015/863 (RoHS)
- Waste Electrical and Electronic Equipment 2012/19/EU
- Registration, Evaluation, Authorization and Restriction of Chemicals (EC) No 1907/2006 (REACH) You can download the EU Declaration of Conformity on [https://en.goodwe.com](https://en.goodwe.com/).

# <span id="page-9-0"></span>**3 Product Introduction**

# **3.1 Application Scenarios**

The DNS G3 inverter is a single-phase PV string grid-tied inverter. The inverter converts the DC power generated by the PV module into AC power and feeds it into the utility grid. The intended use of the inverter is as follows:

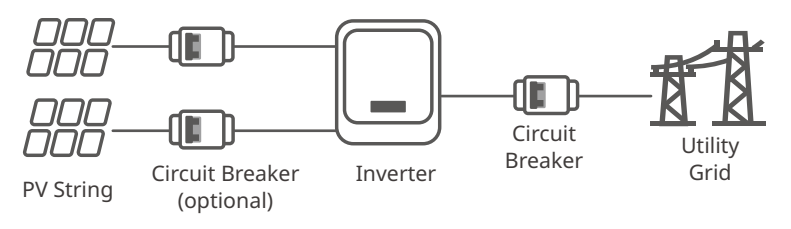

# **3.2 Circuit Diagram**

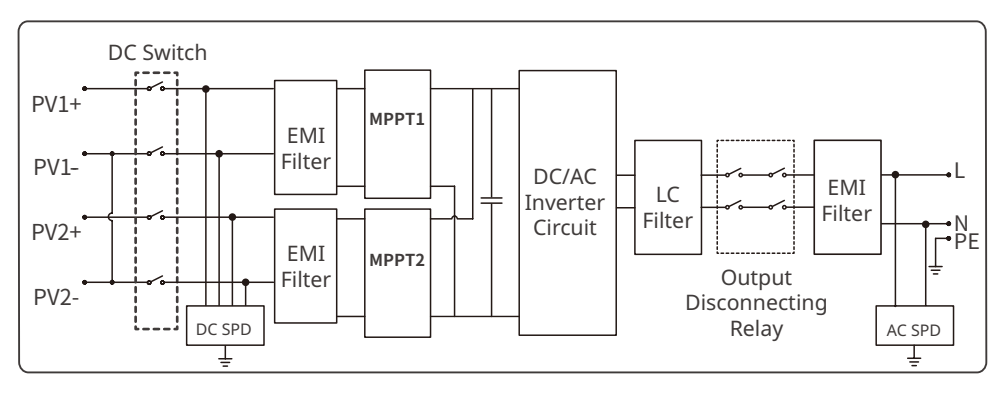

# **3.3 Supported Grid Types**

For the grid type with neutral wire, the N to ground voltage must be less than 10V.

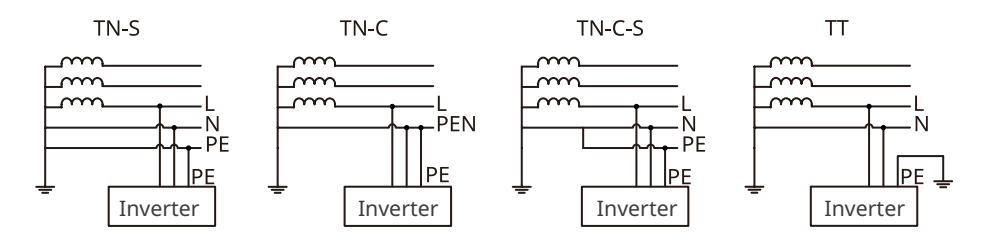

# <span id="page-10-0"></span>**3.4 Appearance**

# **3.4.1 Parts**

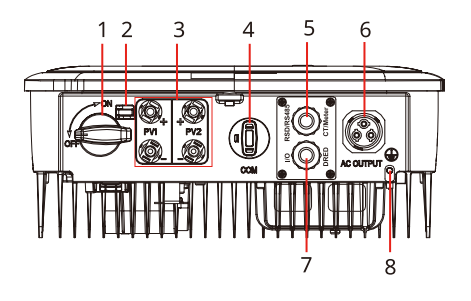

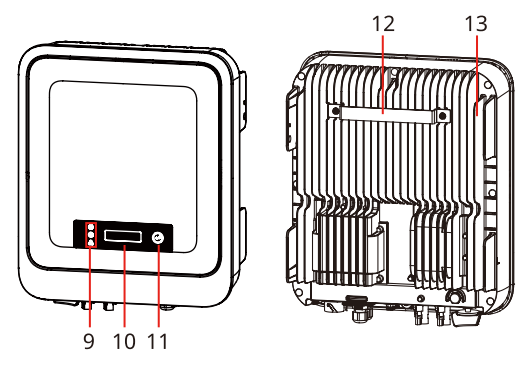

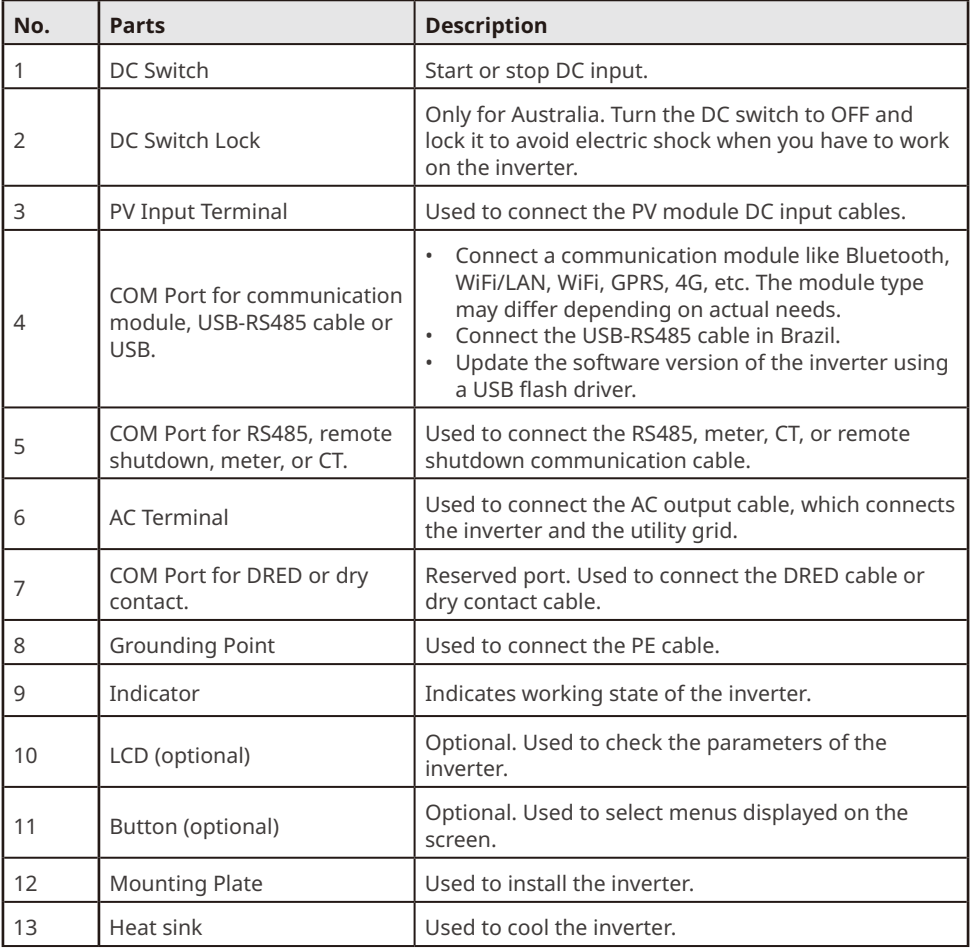

#### <span id="page-11-0"></span>**3.4.2 Dimensions**

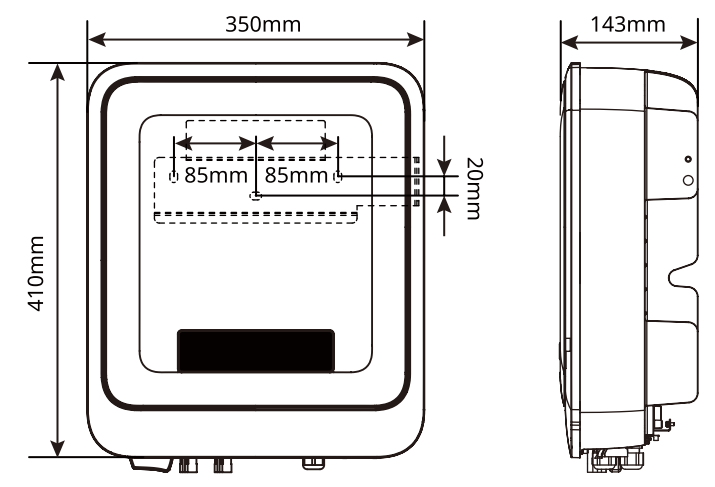

#### **3.4.3 Indicators**

**With LCD**

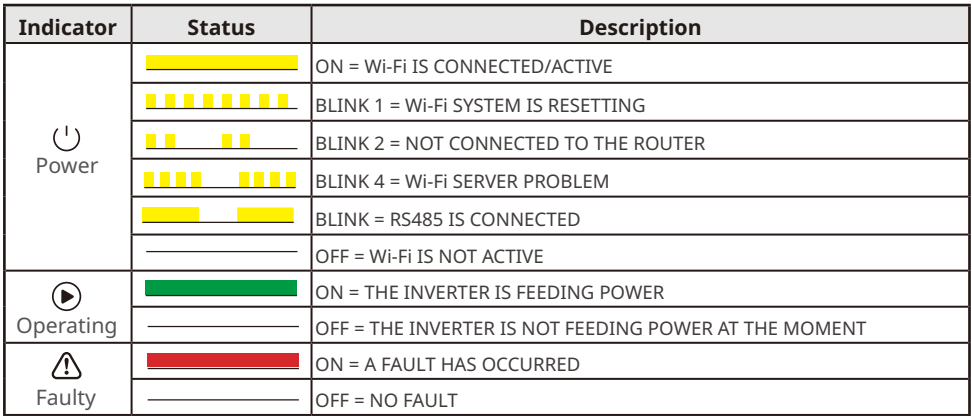

#### **Without LCD**

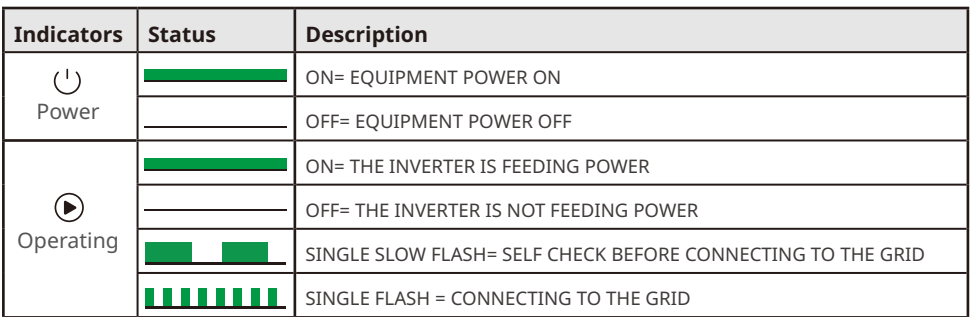

<span id="page-12-0"></span>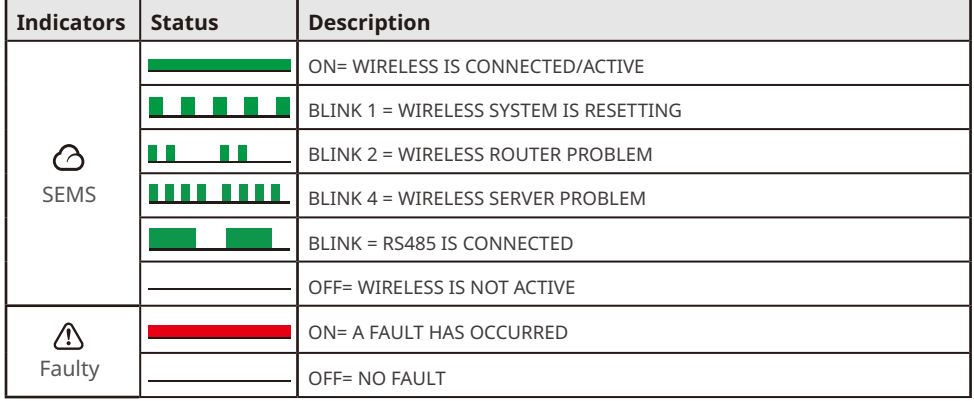

### **3.4.3 Nameplate**

The nameplate is for reference only.

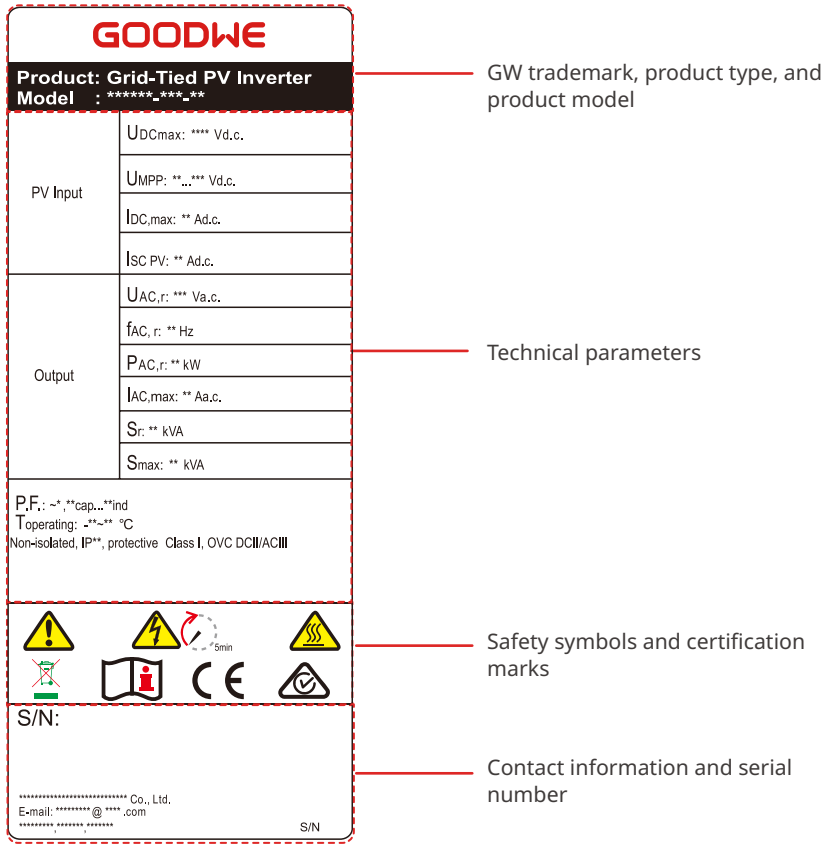

# <span id="page-13-0"></span>**4 Check and Storage**

# **4.1 Check Before Receiving**

Check the following items before receiving the product.

- 1. Check the outer packing box for damage, such as holes, cracks, deformation, and other signs of equipment damage. Do not unpack the package and contact the supplier as soon as possible if any damage is found.
- 2. Check the inverter model. If the inverter model is not what you requested, do not unpack the product and contact the supplier.
- 3. Check the deliverables for correct model, complete contents, and intact appearance. Contact the supplier as soon as possible if any damage is found.

# **4.2 Deliverables**

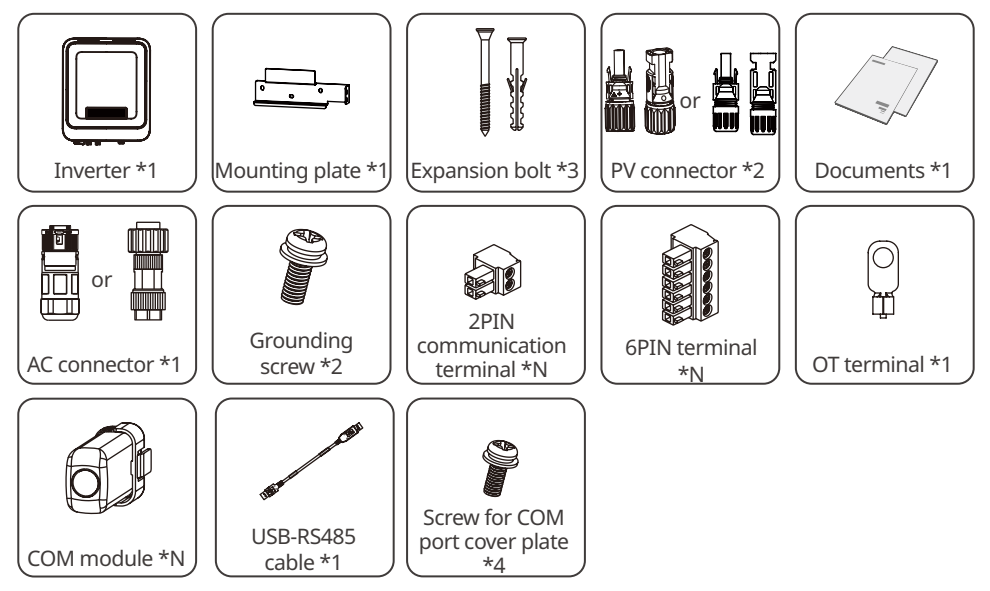

#### **Notice**

- The type and number of the 2PIN terminal and the 6PIN terminal are decided by the selected communication method.
- Communication module types: WiFi/LAN, WiFi, LAN, GPRS, Bluetooth, 4G, etc. The actual module delivered depends on the communication method of the selected inverter.
- USB-RS485 cable is only for Brazil.

# <span id="page-14-0"></span>**4.3 Storage**

If the equipment is not to be installed or used immediately, please ensure that the storage environment meets the following requirements:

- 1. Do not unpack the outer package or throw the desiccant away.
- 2. Store the equipment in a clean place. Make sure the temperature and humidity are appropriate and no condensation.
- 3. The height and direction of the stacking inverters should follow the instructions on the packing box.
- 4. The inverters must be stacked with caution to prevent them from falling.
- 5. If the inverter has been long term stored, it should be checked by professionals before being put into use.

# <span id="page-15-0"></span>**5 Installation**

# **5.1 Installation Requirements**

#### **Installation Environment Requirements**

- 1. Do not install the equipment in a place near flammable, explosive, or corrosive materials.
- 2. Install the equipment on a surface that is solid enough to bear the inverter weight.
- 3. Install the equipment in a well-ventilated place to ensure good dissipation. Also, the installation space should be large enough for operations.
- 4. The equipment with a high ingress protection rating can be installed indoors or outdoors. The temperature and humidity at the installation site should be within the appropriate range.
- 5. Install the equipment in a sheltered place to avoid direct sunlight, rain, and snow. Build a sunshade if it is needed.
- 6. Do not install the equipment in a place that is easy to touch, especially within children's reach. High temperature exists when the equipment is working. Do not touch the surface to avoid burning.
- 7. Install the equipment at a height that is convenient for operation and maintenance, electrical connections, and checking indicators and labels.
- 8. Install the inverter away from high magnetic field to avoid electromagnetic interference.If there is any radio or wireless communication equipment below 30MHz near the inverter, you have to:
	- Install the inverter at least 30m far away from the wireless equipment.
	- Add a low pass EMI filter or a multi winding ferrite core to the DC input cable or AC output cable of the inverter.

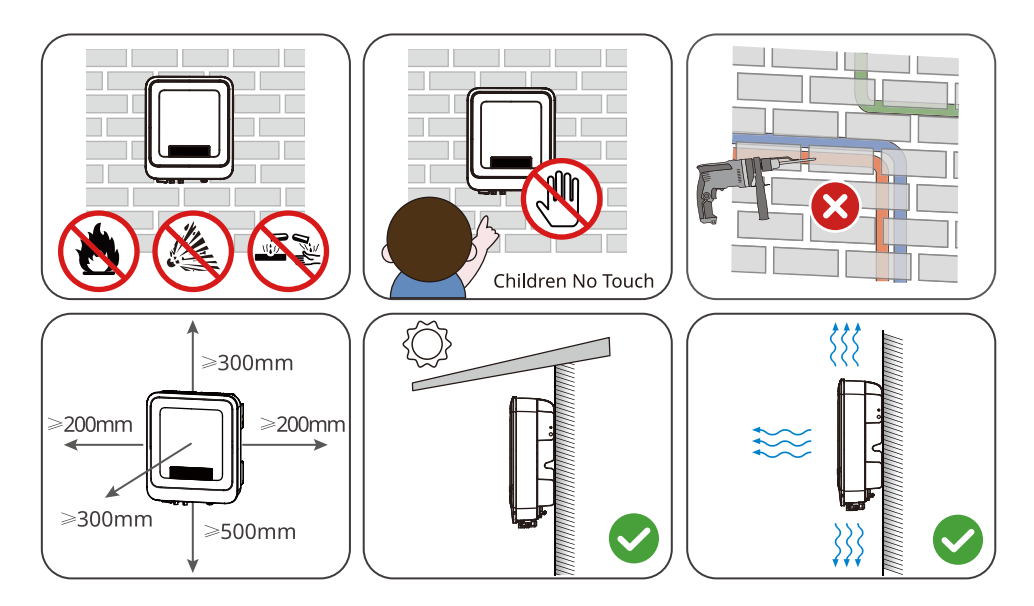

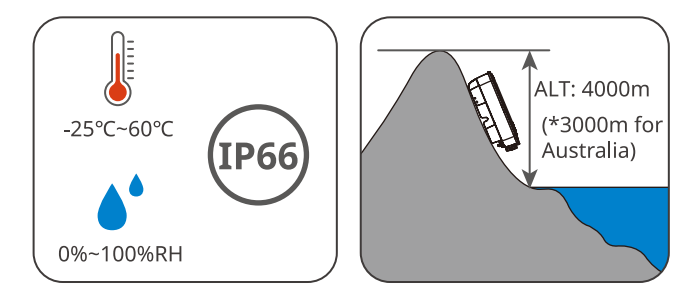

#### **Mounting Support Requirements**

- The mounting support shall be nonflammable and fireproof.
- Make sure that the support surface is solid enough to bear the product weight load.
- Do not install the product on the support with poor sound insulation to avoid the noise generated by the working product, which may annoy the residents nearby.

#### **Installation Angle Requirements**

- Install the inverter vertically or at a maximum back tilt of 15 degrees.
- Do not install the inverter upside down, forward tilt, back forward tilt, or horizontally.

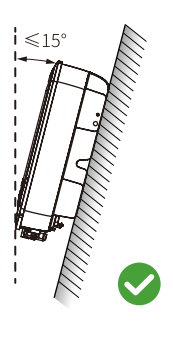

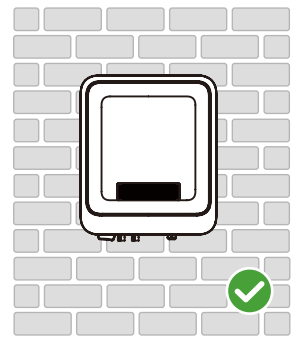

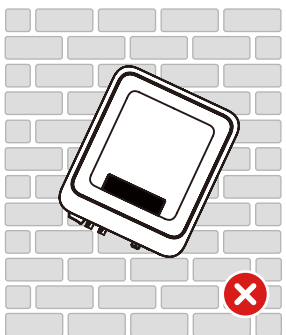

#### **Installation Tool Requirements**

The following tools are recommended when installing the equipment. Use other auxiliary tools on site if necessary.

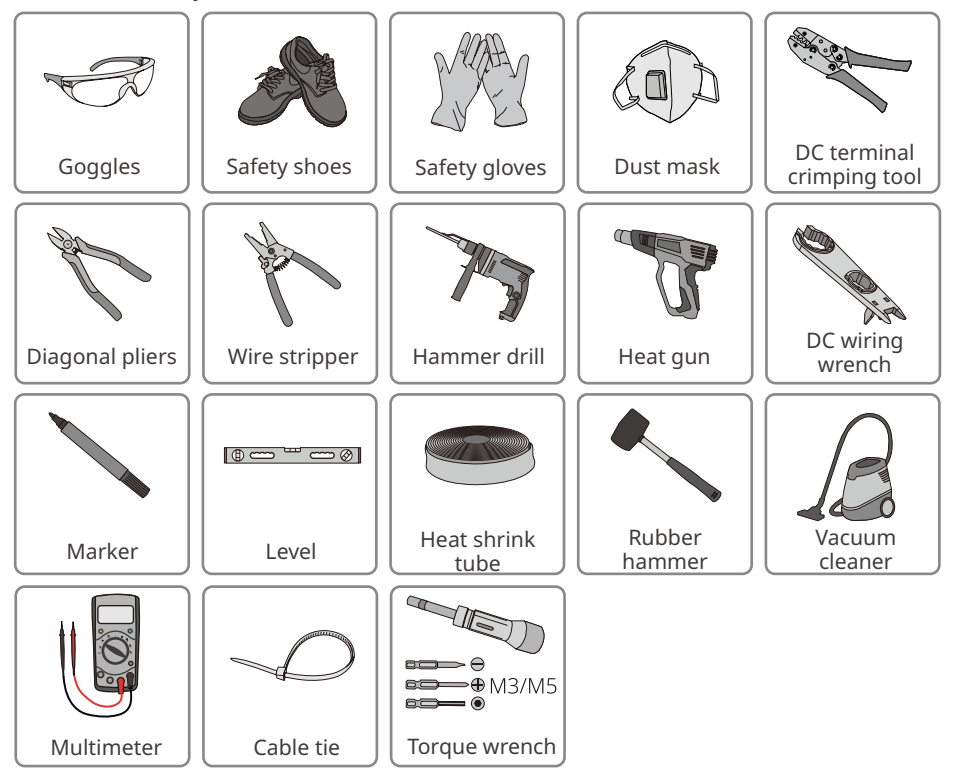

# <span id="page-18-0"></span>**5.2 Inverter Installation**

#### **5.2.1 Moving the Inverter**

#### $\bigwedge$  CAUTION

Move the inverter to the site before installation. Follow the instructions below to avoid personal injury or equipment damage.

- 1. Consider the weight of the equipment before moving it. Assign enough personnel to move the equipment to avoid personal injury.
- 2. Wear safety gloves to avoid personal injury.
- 3. Keep balance to avoid falling down when moving the equipment.

#### **5.2.2 Installing the Inverter**

#### **NOTICE**

- Avoid the water pipes and cables buried in the wall when drilling holes.
- Wear goggles and a dust mask to prevent the dust from being inhaled or contacting eyes when drilling holes.
- The DC switch lock is prepared by the customer.

**Step 1** Put the mounting plate on the wall or the support horizontally and mark positions for drilling holes.

**Step 2** Drill holes to a depth of 80mm using the hammer drill. The diameter of the drill bit should be 10mm.

**Step 3** Secure the mounting plate using the expansion bolts.

**Step 4 (Only for Australia.)** Install the DC switch lock.

**Step 5** Install the inverter on the mounting plate.

**Step 6** Install the anti-theft lock.

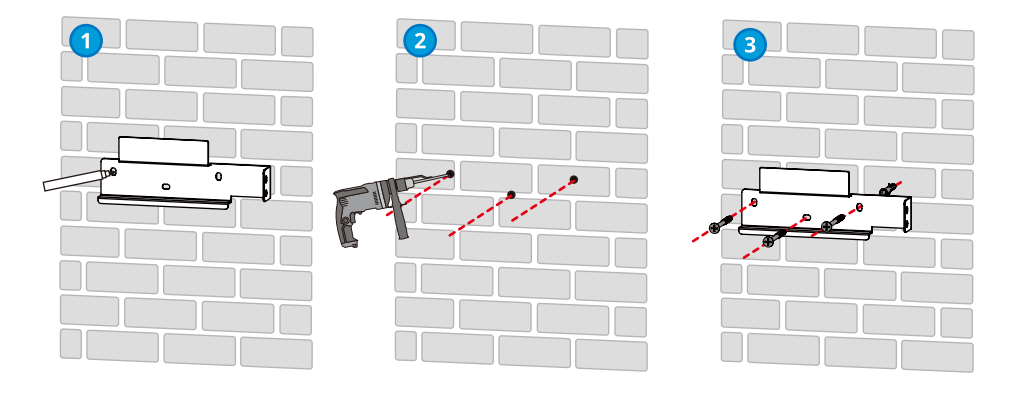

<span id="page-19-0"></span>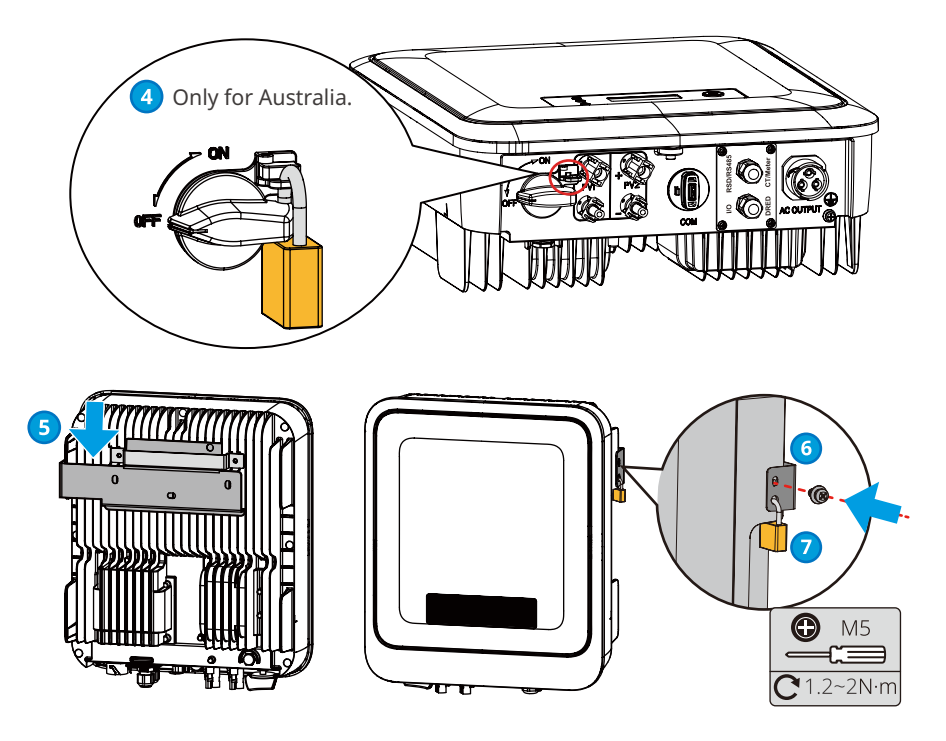

# **6 Electrical Connection**

# **6.1 Safety Precaution**

#### **A** DANGER

- Disconnect the DC switch and the AC output switch of the inverter to power off the inverter before any electrical connections. Do not work with power on. Otherwise, an electric shock may occur.
- Perform electrical connections in compliance with local laws and regulations. Including operations, cables, and component specifications.
- If the cable bears too much tension, the connection may be poor. Reserve a certain length of the cable before connecting it to the inverter cable port.

#### **NOTICE**

- Wear personal protective equipment like safety shoes, safety gloves, and insulating gloves during electrical connections.
- All electrical connections should be performed by qualified professionals.
- Cable colors in this document are for reference only. The cable specifications shall meet local laws and regulations.

# <span id="page-20-0"></span>**6.2 Connecting the PE Cable**

### **AWARNING**

- The PE cable connected to the enclosure of the inverter cannot replace the PE cable connected to the AC output port. Make sure that both of the two PE cables are securely connected.
- Make sure that all the grounding points on the enclosures are equipotential connected when there are multiple inverters.
- To improve the corrosion resistance of the terminal, you are recommended to apply silica gel or paint on the ground terminal after installing the PE cable.
- The PE cable is prepared by the customer. Recommended specifications:
	- Type: single-core outdoor copper cable
	- Conductor cross-sectional area: 4mm2

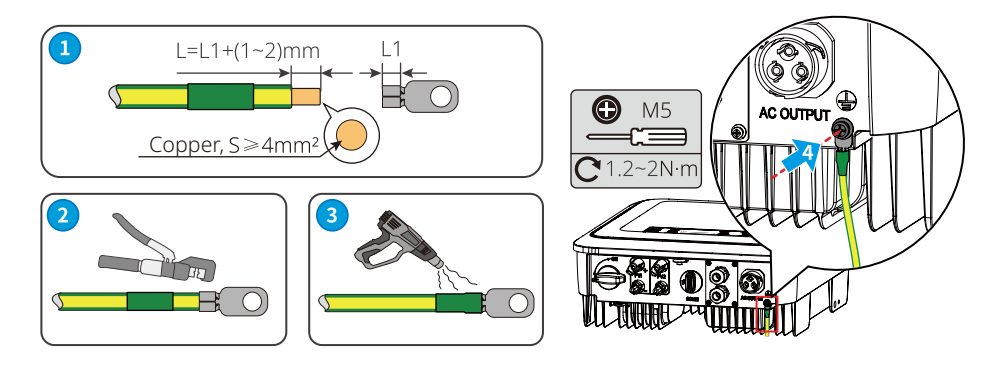

# **6.3 Connecting the PV Input Cable**

#### **A** DANGER

Confirm the following information before connecting the PV string to the inverter. Otherwise, the inverter may be damaged permanently or even cause fire and cause personal and property losses.

- 1. Make sure that the max short circuit current and the max input voltage per MPPT are within the permissible range.
- 2. Make sure that the positive pole of the PV string connects to the PV+ of the inverter. And the negative pole of the PV string connects to the PV- of the inverter.

#### **WARNING**

- Connect the DC cables using the delivered PV connectors. The manufacturer shall not be liable for the damage if other connectors are used.
- The PV strings cannot be grounded. Ensure the minimum isolation resistance of the PV string to the ground meets the minimum isolation resistance requirements before connecting the PV string to the inverter.
- The DC input cable is prepared by the customer. Recommended specifications:
	- Type: the outdoor photovoltaic cable that meets the maximum input voltage of the inverter.
	- Conductor cross-sectional area: 2.5~4mm<sup>2</sup> (Devalan) or 4~6mm<sup>2</sup> (MC4).

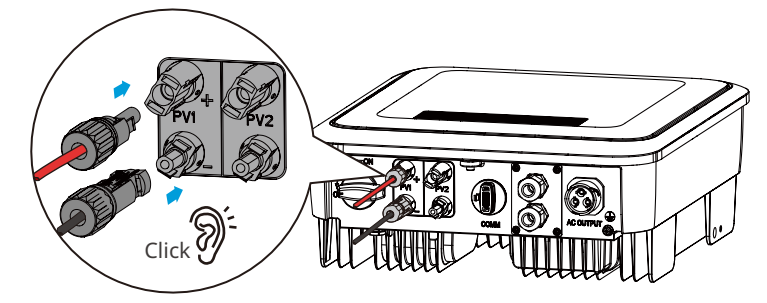

### **NOTICE**

Seal the PV input terminals using waterproof covers when they are not to be used. Otherwise, the ingress protection rating will be influenced.

#### **Connecting the DC Input Cable**

- **Step 1** Prepare DC cables.
- **Step 2** Crimp the crimp contacts.
- **Step 3** Disassemble the PV connectors.
- **Step 4** Make the DC cable and detect the DC input voltage.
- **Step 5** Plug the PV connectors into the PV terminals.

#### **Devalan PV connector**

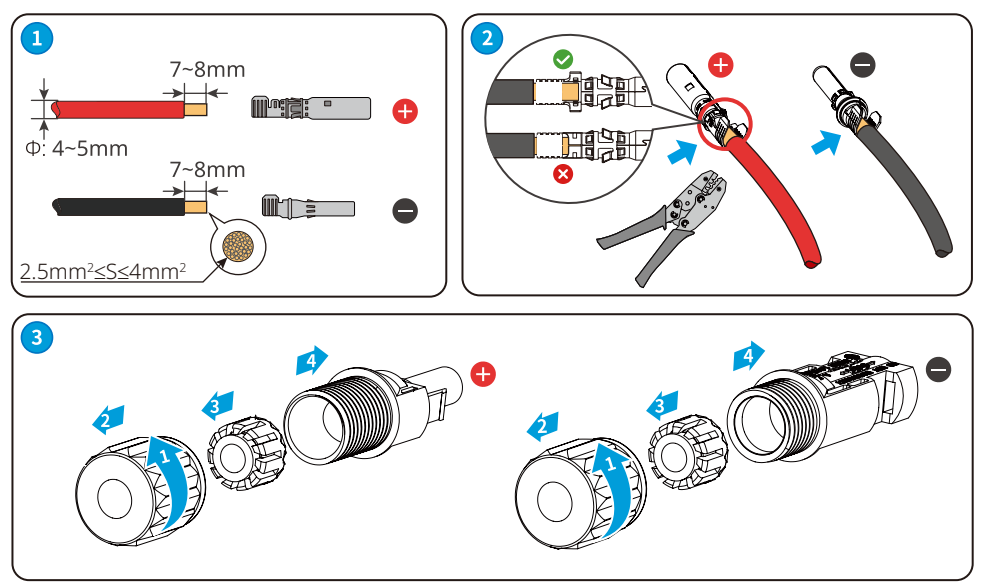

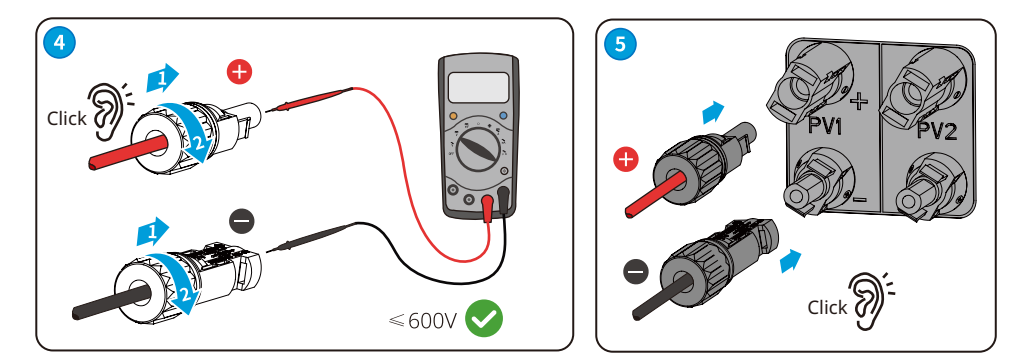

#### **Stäubli MC4 PV connector**

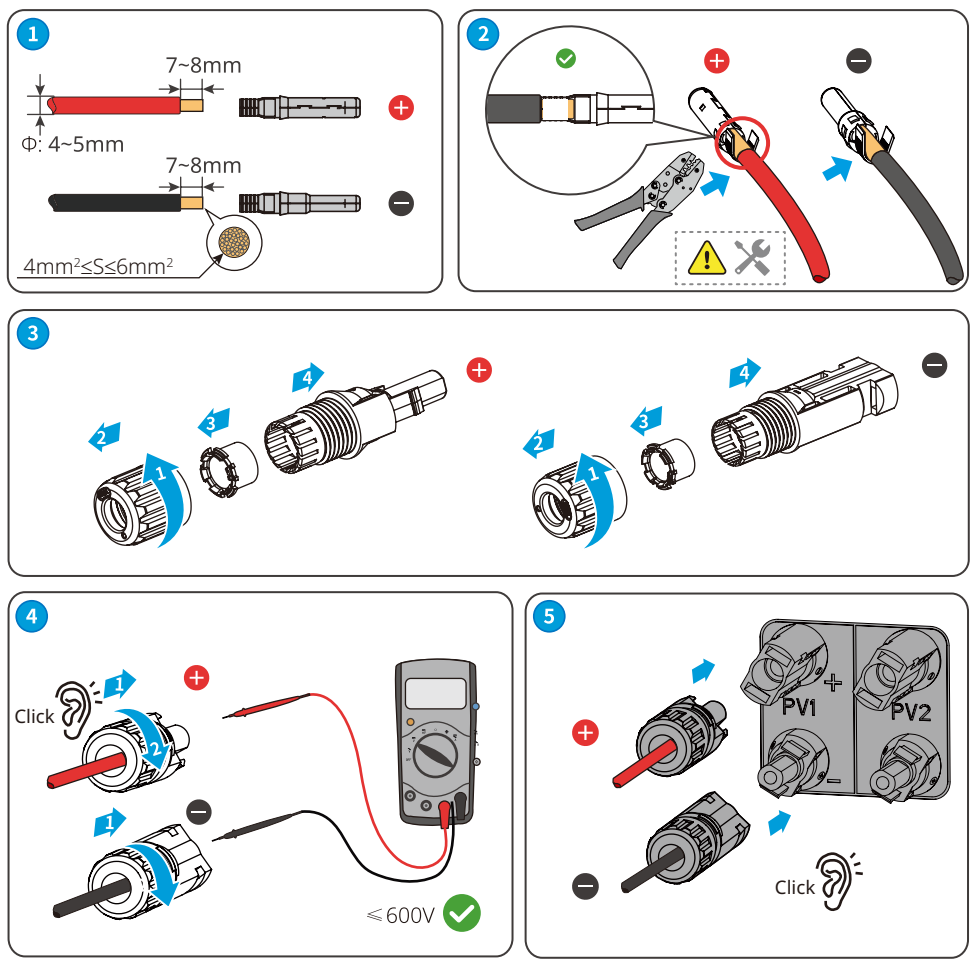

# <span id="page-23-0"></span>**6.4 Connecting the AC Output Cable**

#### **WARNING**

- Do not connect loads between the inverter and the AC switch directly connected to the inverter.
- The Residual Current Monitoring Unit (RCMU) is integrated into the inverter. The inverter will disconnect the utility grid rapidly once it detects any leak current over the permissible range.

An AC circuit breaker shall be installed on the AC side to make sure that the inverter can safely disconnect the grid when an exception happens. Select the appropriate AC circuit breaker in compliance with local laws and regulations. Recommended AC circuit breakers:

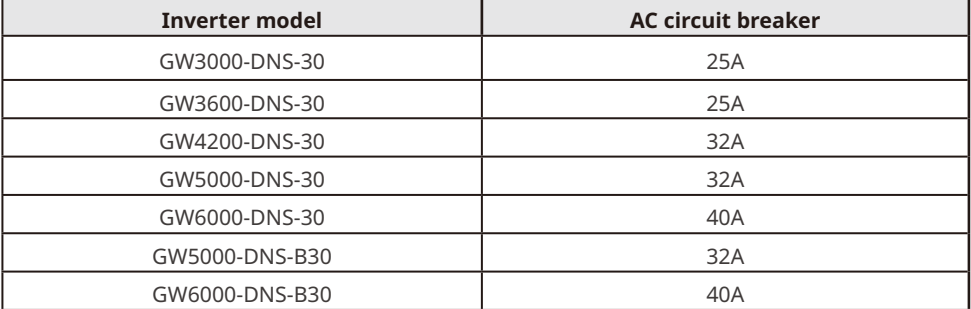

Select and Install RCD depending on local laws and regulations.Type A RCDs (Residual Current Monitoring Device) can be connected to the outside of the inverter for protection when the DC component of the leakage current exceeds the limit value. The following RCDs are for reference:

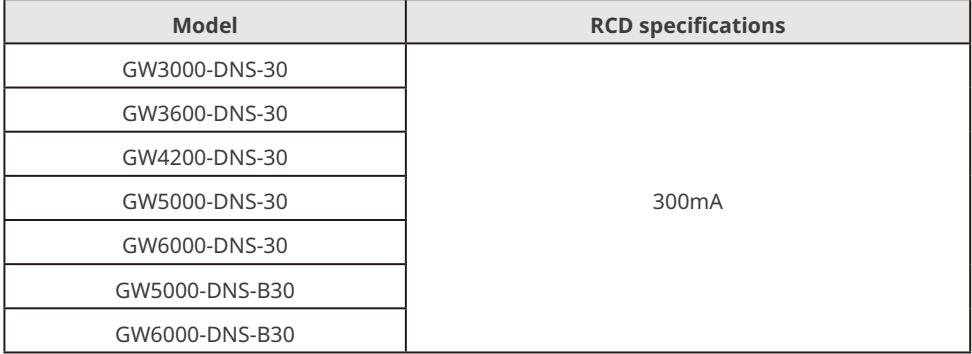

#### **NOTICE**

Install one AC circuit breaker for each inverter. Multiple inverters cannot share one AC circuit breaker.

#### **WARNING**

- Pay attention to the silkscreens L, N, PE on the AC terminal. Connect the AC cables to the corresponding terminals. The inverter may be damaged if the cables are connected inappropriately.
- Make sure that the whole cable cores are inserted into the AC terminal holes. No part of the cable core can be exposed.
- Make sure that the cables are connected securely. Otherwise, the terminal may be too hot to damage the inverter when the inverter is working.
- **Step 1** Make the AC output cable.
- **Step 2** Disassemble the AC connector.
- **Step 3** Insert the AC output cable into the AC connector.
- **Step 4** Plut the AC connector into the inverter.

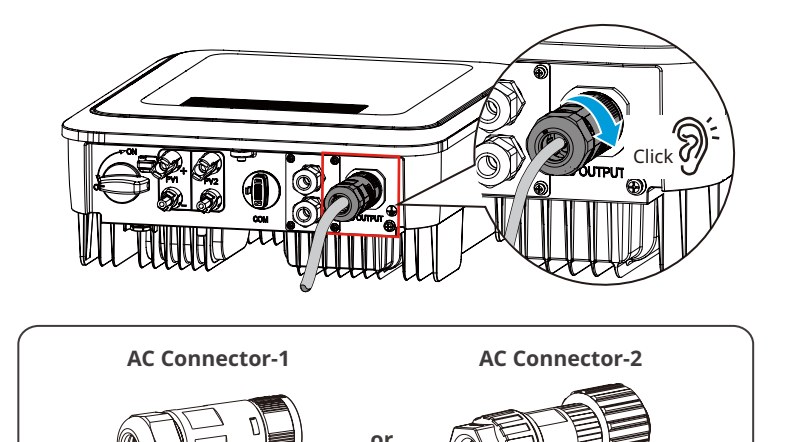

# **AC Connector-1**

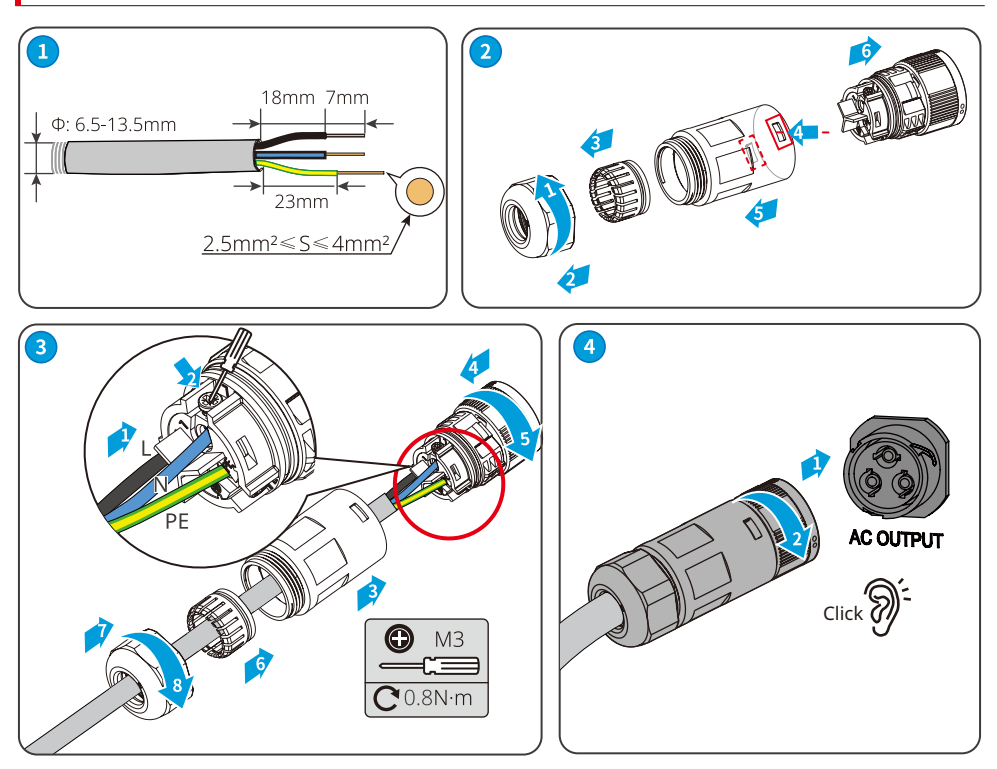

# **AC Connector-2**

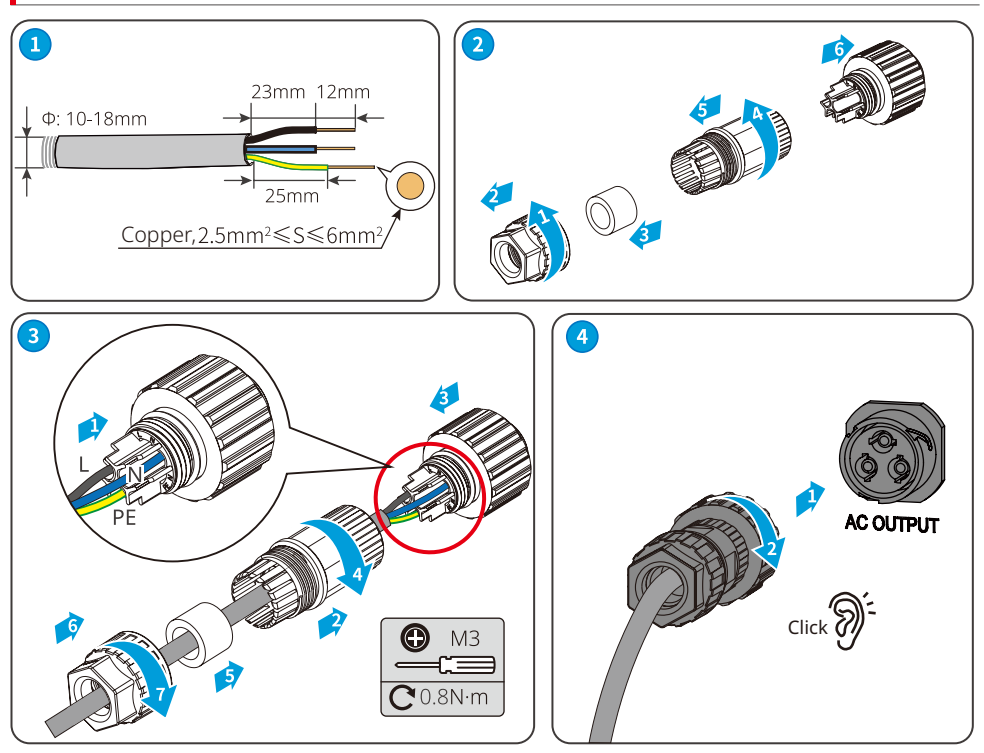

#### **NOTICE**

- Make sure that the cable is connected correctly and securely. Clear the debris after completing the connection.
- Seal the AC output terminal to ensure the ingress protection rating.

# <span id="page-27-0"></span>**6.5 Communication**

#### **6.5.1 Communication Network Introduction**

#### **Power Limit Network**

The PV station generates power for self-consumption, but the electric equipment cannot consume all the generated power. The inverter can monitor the on-grid electric data in real-time and adjust the output power via a smart meter to avoid the residual current feeding back to the utility arid.

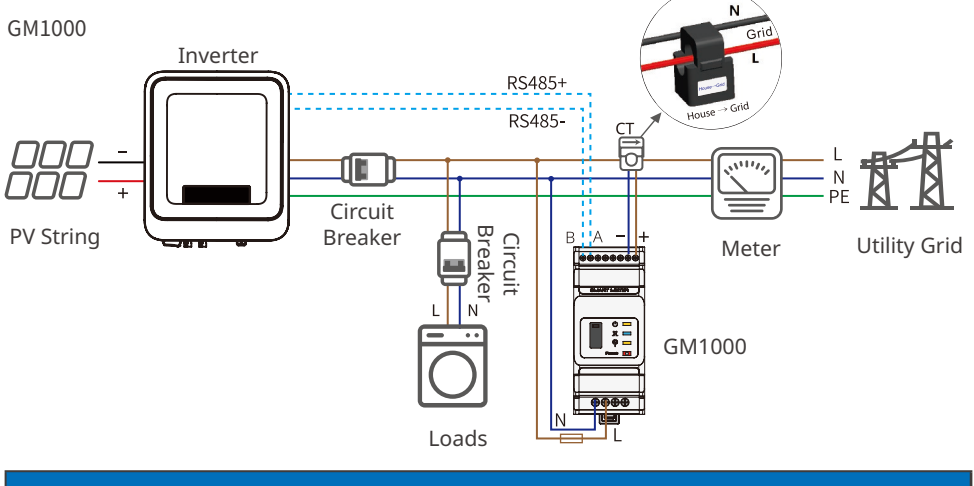

**Notice**

After completing cable connections, set related parameters via LCD or SolarGo app to enable export power limit control or output power limit control.

#### **Load Monitoring Network**

With the HomeKit device and two CTs, the inverter output data and on-grid data can be accurately measured to calculate the load electricity consumption. The operating data will be uploaded to the cloud via WiFi or LAN to realize 24 hours real-time load electricity consumption monitoring.

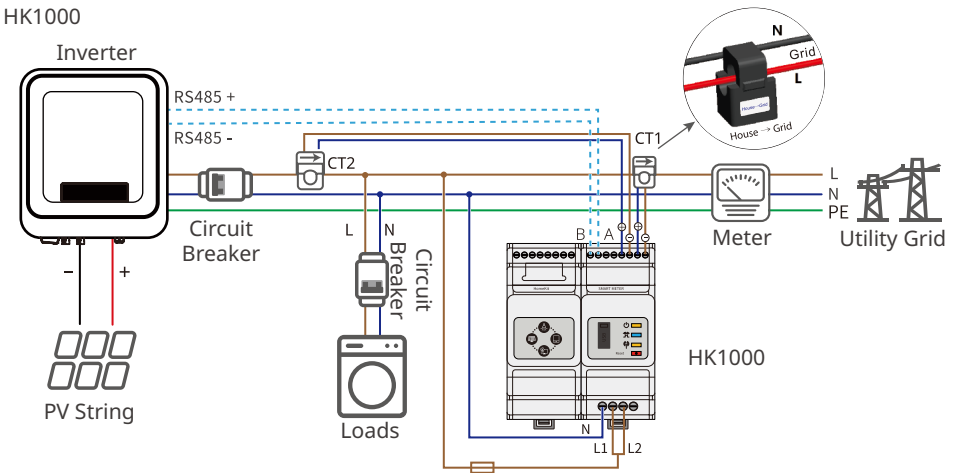

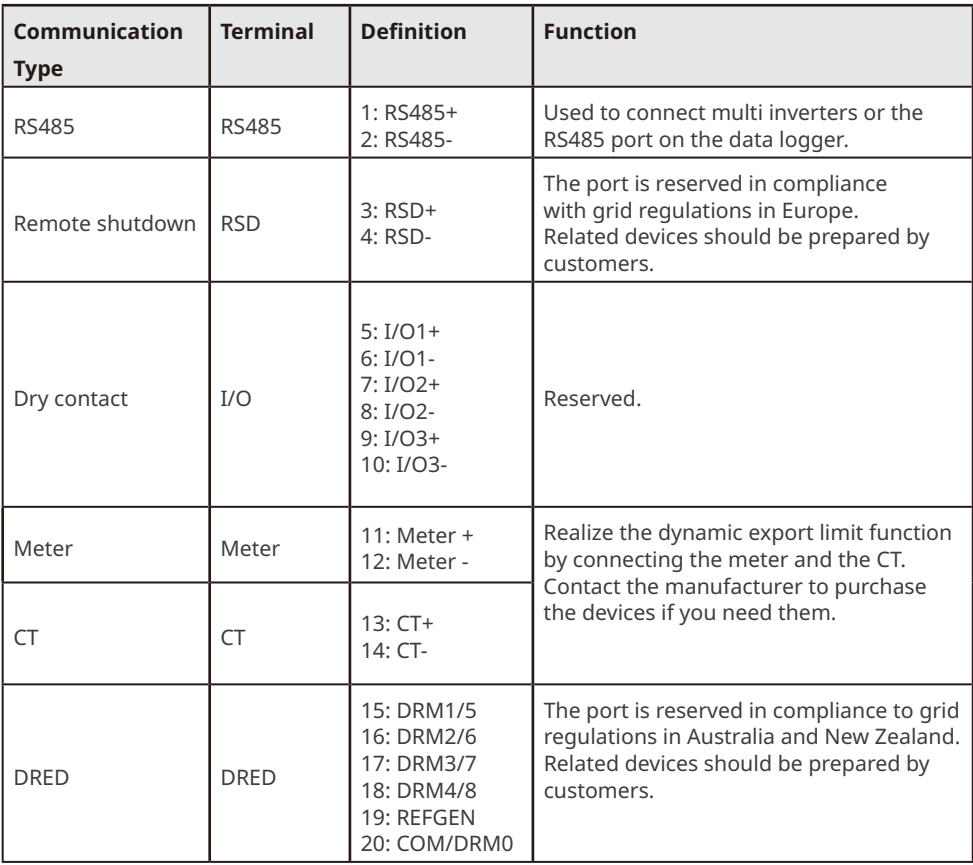

#### <span id="page-28-0"></span>**6.5.1 Connecting the Communication Cable (optional)**

#### **Notice**

- Make sure that the communication device is connected to the right terminal. Route the communication cable far away from any interference source or power cable to prevent the signal from being influenced.
- Connect the RS485 cable, remote shutdown cable, meter cable, and CT cable using a 2PIN communication terminal.
- Connect the dry contact cable and DRED cable using a 6PIN communication terminal.
- Remove the short circuit wire and keep it properly when enabling the DRED function.

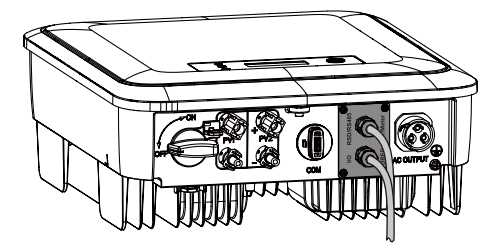

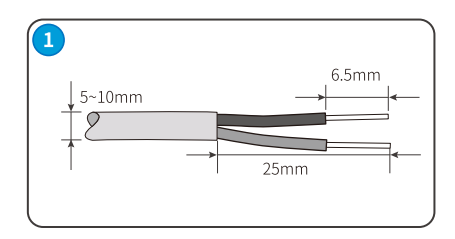

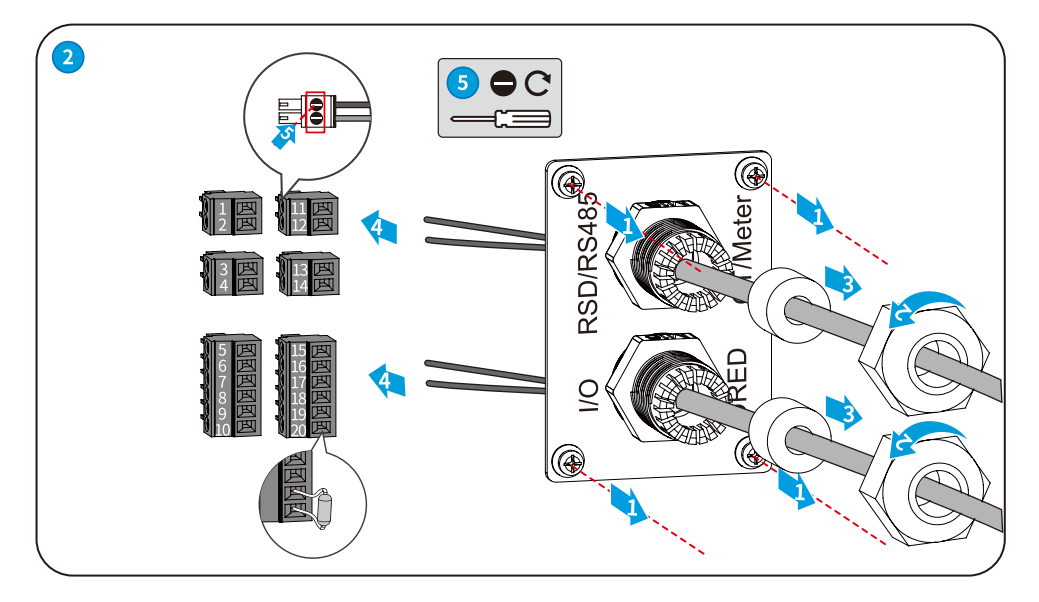

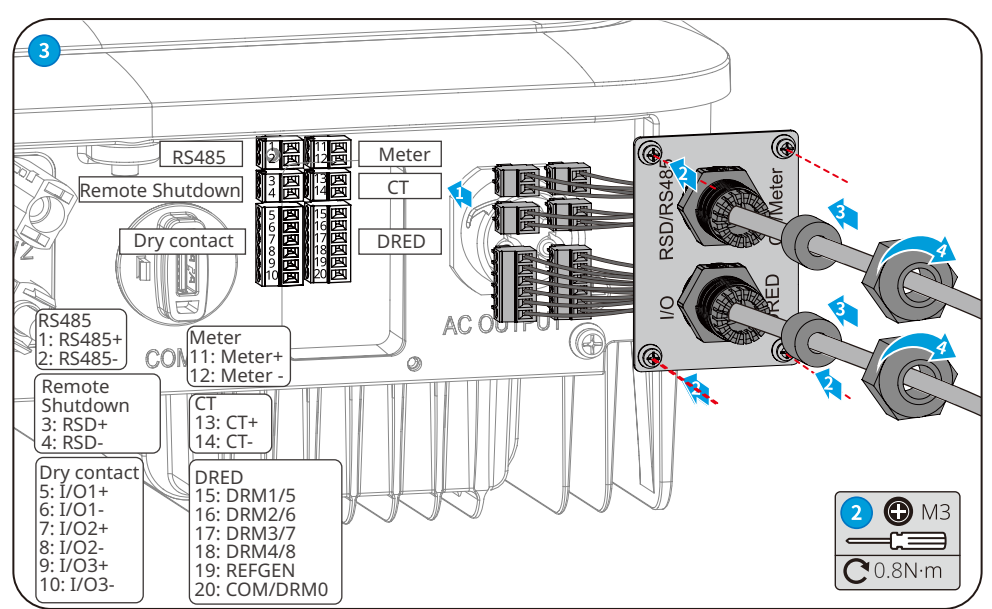

#### <span id="page-30-0"></span>**6.5.3 Installing the Communication Module (optional)**

Plug a communication module into the inverter to establish a connection between the inverter and the smartphone or web pages. The communication module can be a Bluetooth module, WiFi module, LAN module, GPRS moduel, or 4G module. Set inverter parameters, check running information and fault information, and observe system status in time via the smartphone or web pages.

WiFi kit, LAN kit, 4G kit, GPRS, Bluetooth Kit, Wi-Fi/LAN Kit module: optional.

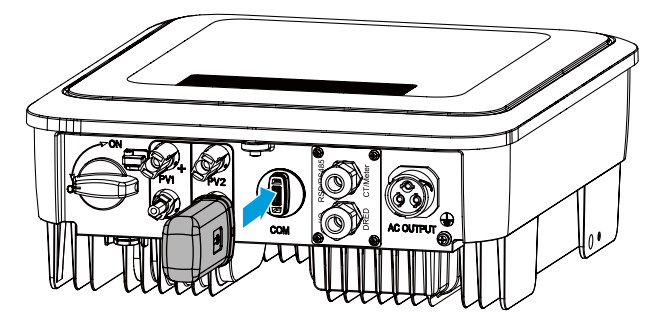

#### **Notice**

Refer to the delivered communication module user manual to get more introduction to the module. For more detailed information, visit<https://en.goodwe.com>.

### **6.5.4 Connecting the USB-RS485 Cable**

USB-RS485 cable: Only for Brazil.

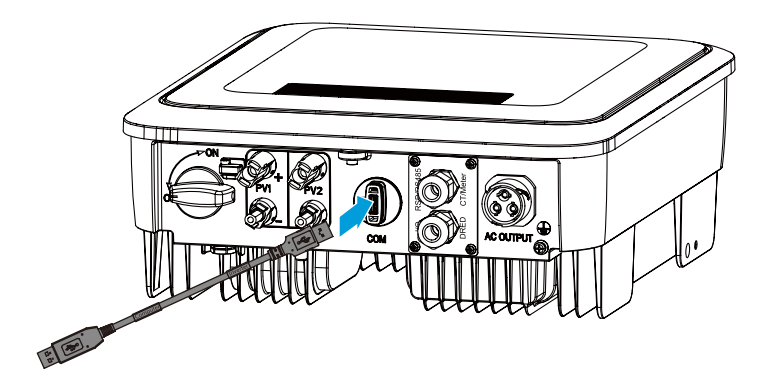

# <span id="page-31-0"></span>**7 Equipment Commissioning**

### **7.1 Check Before Power ON**

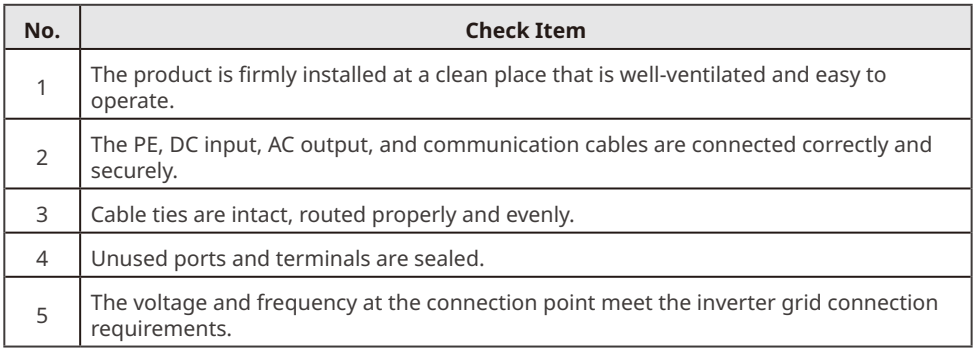

# **7.2 Power On**

**Step 1** Turn on the AC switch between the inverter and the utility grid.

**Step 2** Turn on the DC switch of the inverter.

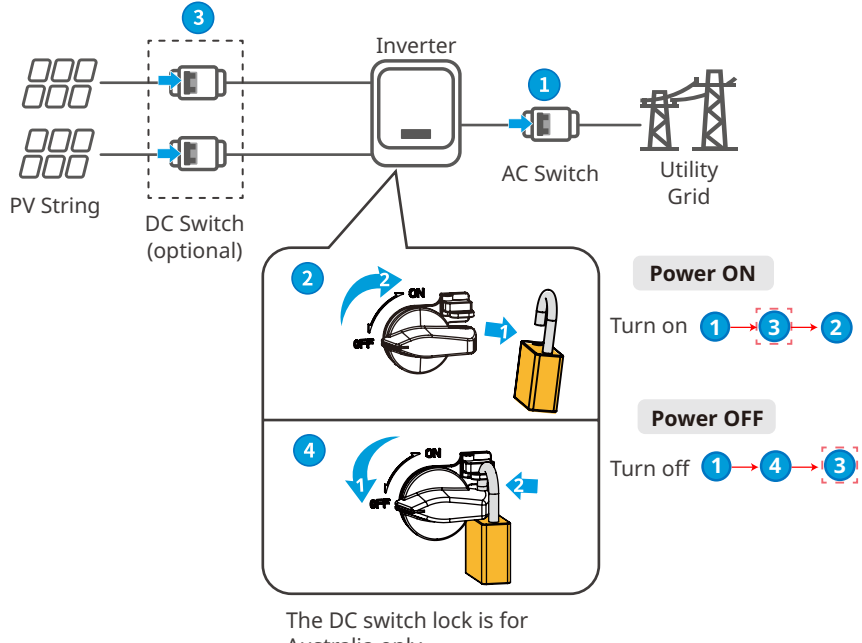

Australia only.

# <span id="page-32-0"></span>**8 System Commissioning**

# **8.1 Indicators and Buttons**

#### **With LCD**

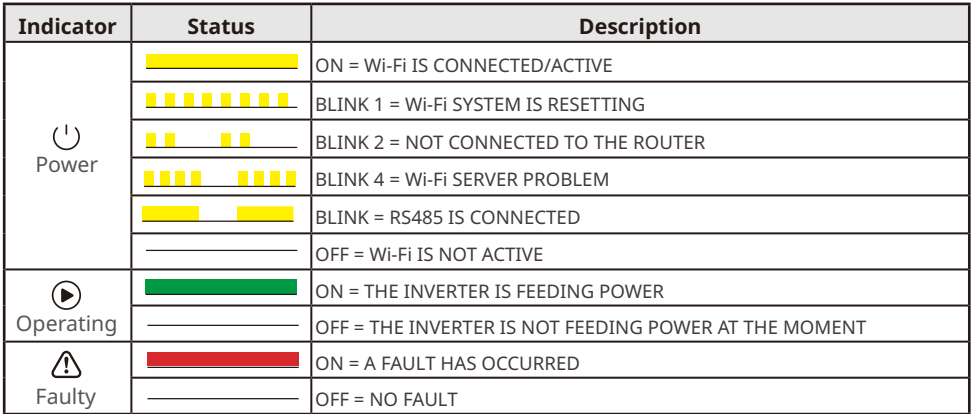

### **Without LCD**

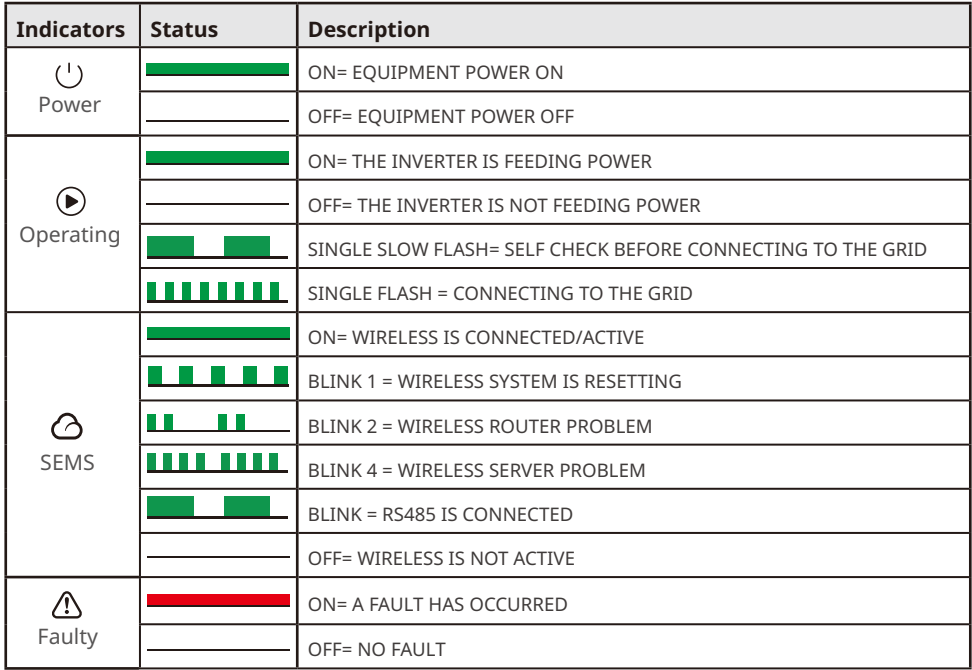

## <span id="page-33-0"></span>**8.2 Setting Inverter Parameters via LCD**

**NOTICE**

- Inverter firmware version shown in this document is V1.00.00. Coummunication version: V1.00. The screenshots are for reference only. The actual interface may differ.
- The name, range, and default value of the parameters are subject to change or adjustment. The actual display prevails.
- To prevent the generating capacity from being influenced by wrong parameters, the power parameters should be set by professionals.

### **LCD Button Description**

- Stop pressing the button for a period on any page, the LCD will get dark and go back to the initial page.
- Short press the button to switch menu or adjust parameter values.
- Long press the button to enter the submenu. After adjusting the parameter values, long press to set it.

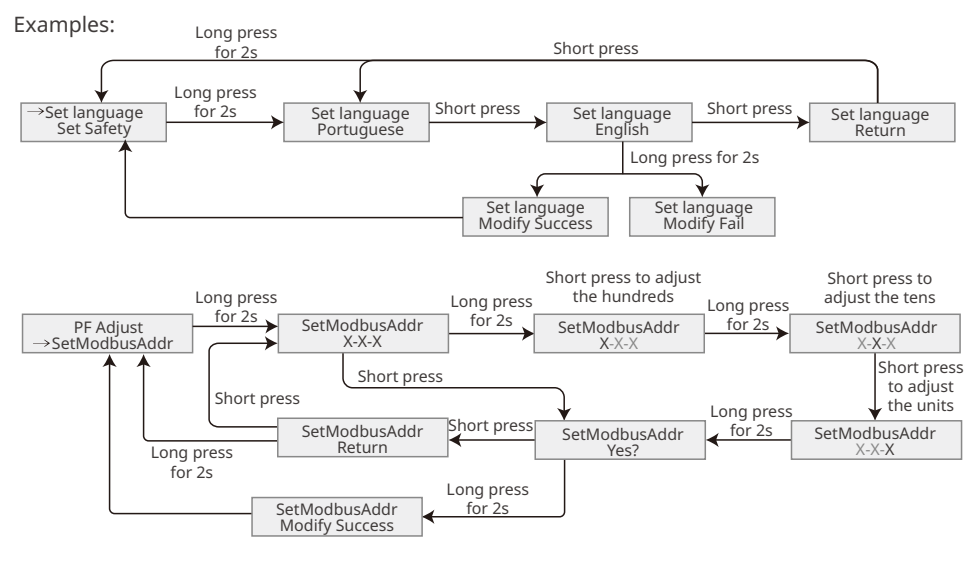

For Australia:

User need type the password to enter the sub-menu for parameter setting.

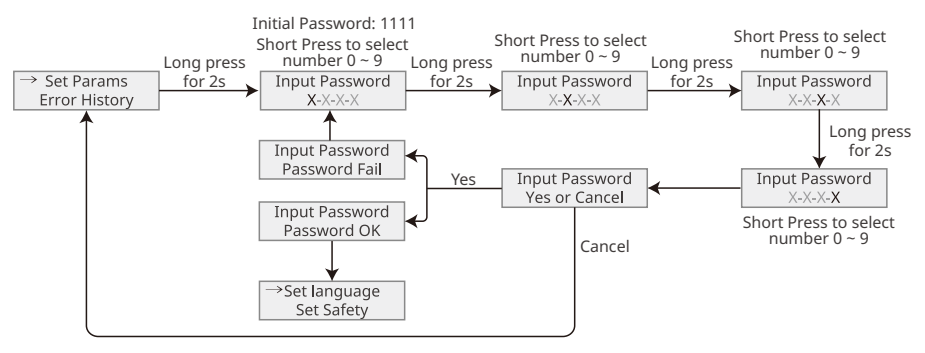

### <span id="page-34-0"></span>**8.2.1 LCD Menu Introduction**

This part describes the menu structure, allowing you to view inverter information and set parameters more conveniently.

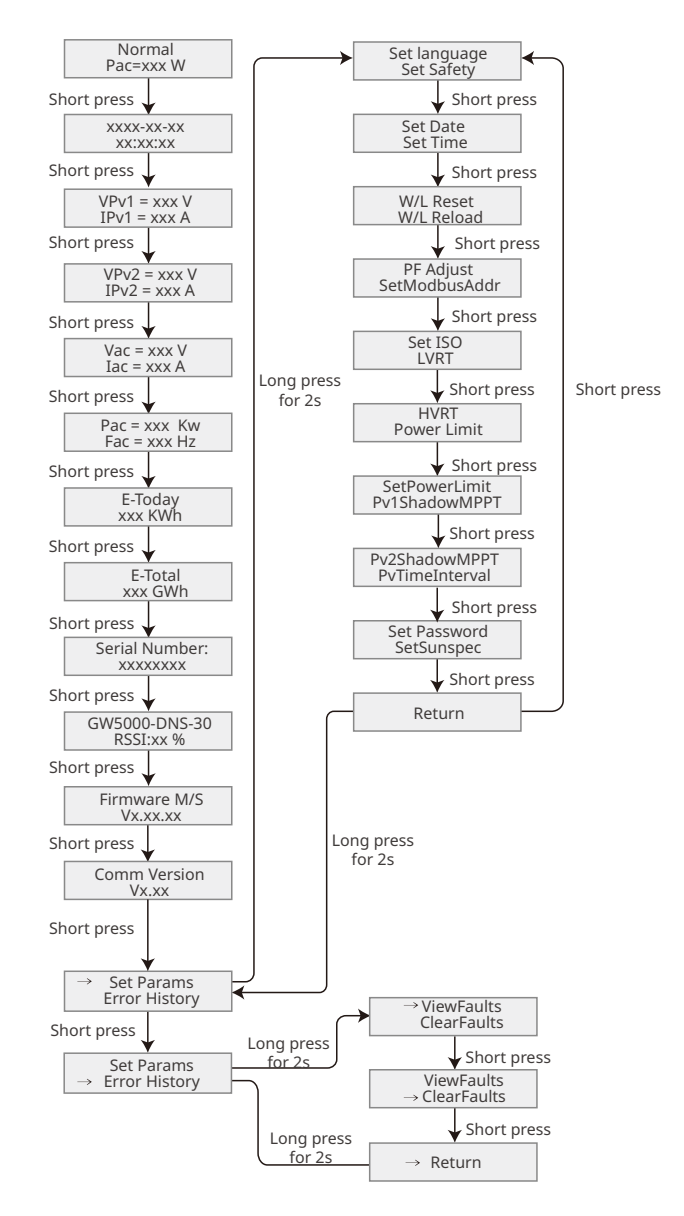

### <span id="page-35-0"></span>**8.2.2 Inverter Parameter Introduction**

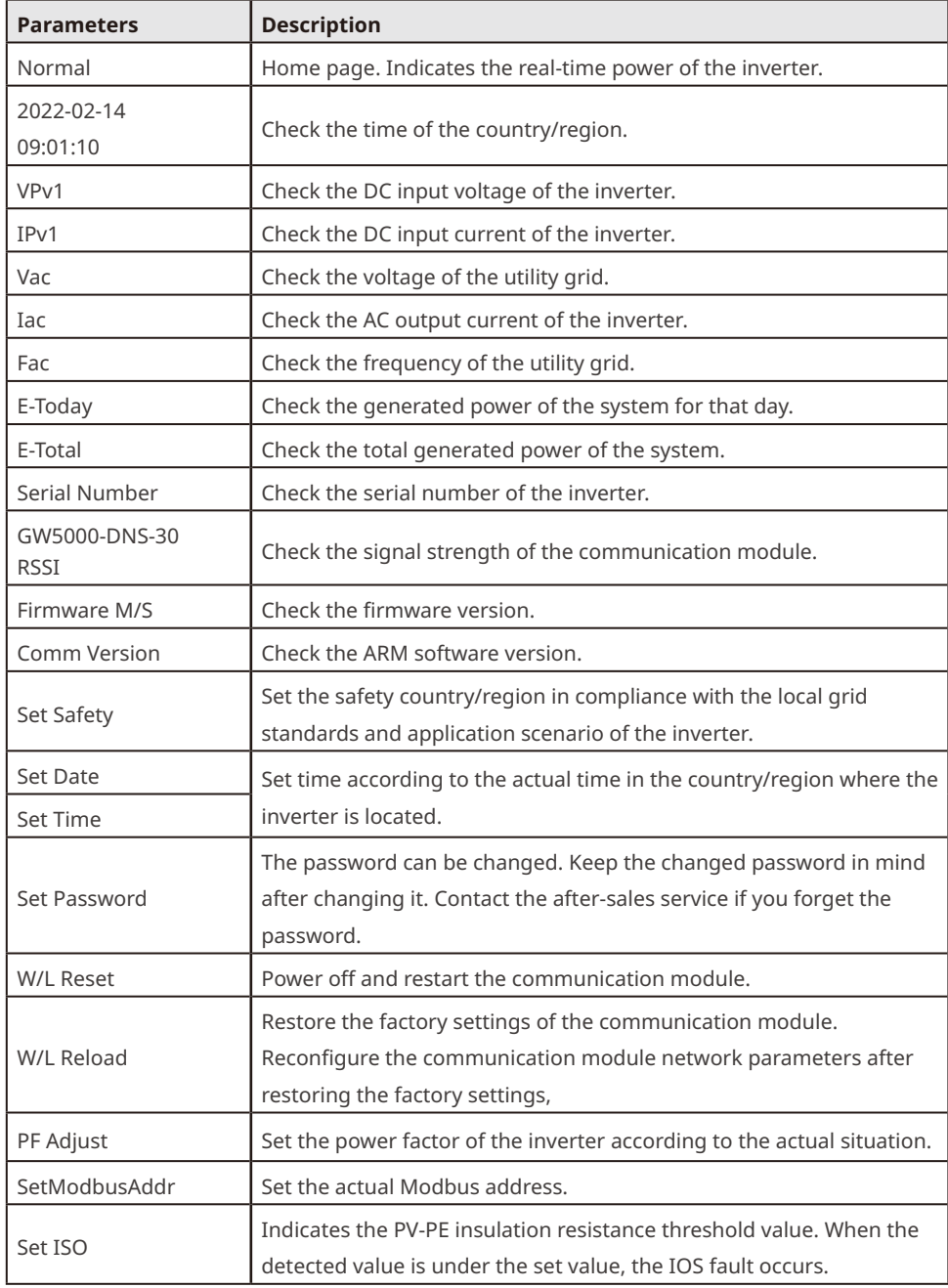

<span id="page-36-0"></span>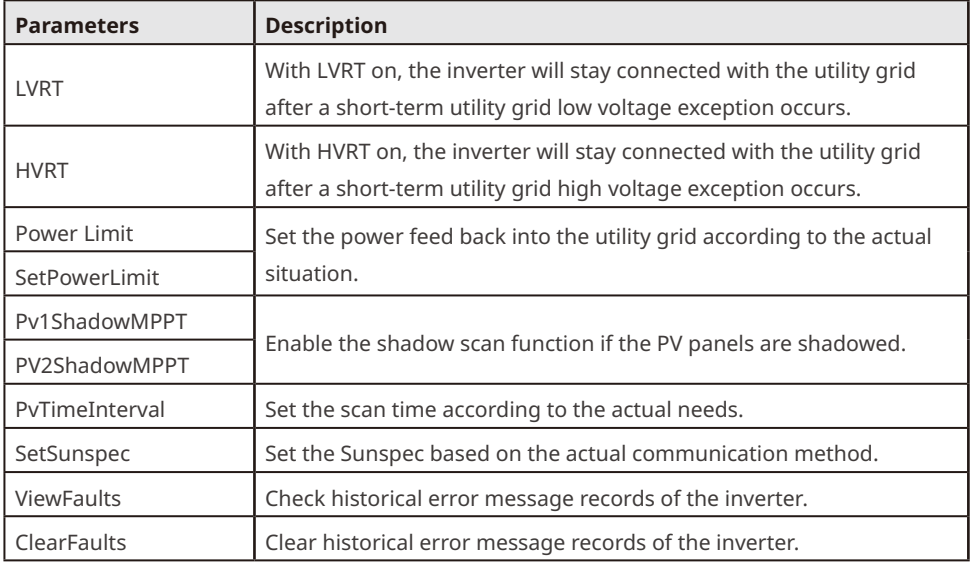

# **8.3 Upgrading the Firmware Via USB Flash Disk**

**Step 1** Contact the after-sales service to obtain the upgrade package.

**Step 2** Save the upgrade package in the USB flash drive.

**Step 3** Insert the USB flash drive into the USB port, and upgrade the software version of the inverter following the prompts.

# **8.4 Setting Inverter Parameters via SolarGo App**

SolarGo app is a mobile application that communicates with the inverter via Bluetooth module, WIFi module or GPRS module. Commonly used functions are as follows:

- 1. Check the operating data, software version, alarms, etc.
- 2. Set grid parameters, communication parameters, etc.
- 3. Equipment maintenance.

For more details, refer to the SolarGo APP User Manual. Scan the QR code or visit https:// en.goodwe.com/Ftp/EN/Downloads/User%20Manual/GW\_SolarGo\_User%20Manual-EN.pdf to get the user manual.

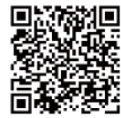

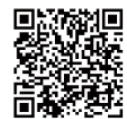

SolarGo App SolarGo App User Manual

# <span id="page-37-0"></span>**9 Maintenance**

### **9.1 Power Off the Inverter**

#### **A** DANGER

- Power off the inverter before operations and maintenance. Otherwise, the inverter may be damaged or electric shocks may occur.
- Delayed discharge. Wait until the components are discharged after power off.

**Step 1** (optional) Send shutdown command to the inverter.

**Step 2** Turn off the AC switch between the inverter and the utility grid.

**Step 3** Turn off the DC switch of the inverter.

### **9.2 Removing the Inverter**

#### **WARNING**

- Make sure that the inverter is powered off.
- Wear proper PPE before any operations.

**Step 1** Disconnect all the cables, including DC cables, AC cables, communication cables, the communication module, and PE cables.

**Step 2** Grab the handles or hoist the inveter to remove the inverter from the mounting plate.

**Step 3** Remove the mounting plate.

**Step 4** Store the inverter properly. If the inverter needs to be used later, ensure that the storage conditions meet the requirements.

# **9.3 Disposing of the Inverter**

If the inverter cannot work anymore, dispose of it according to the local disposal requirements for electrical equipment waste. The inverter cannot be disposed of together with household waste.

# **9.4 Troubleshooting**

Perform troubleshooting according to the following methods. Contact the after-sales service if these methods do not work.

Collect the information below before contacting the after-sales service, so that the problems can be solved quickly.

- 1. Inverter information like serial number, software version, installation date, fault time, fault frequency, etc.
- 2. Installation environment, including weather conditions, whether the PV modules are sheltered or shadowed, etc. It is recommended to provide some photos and videos to assist in analyzing the problem.
- 3. Utility grid situation.

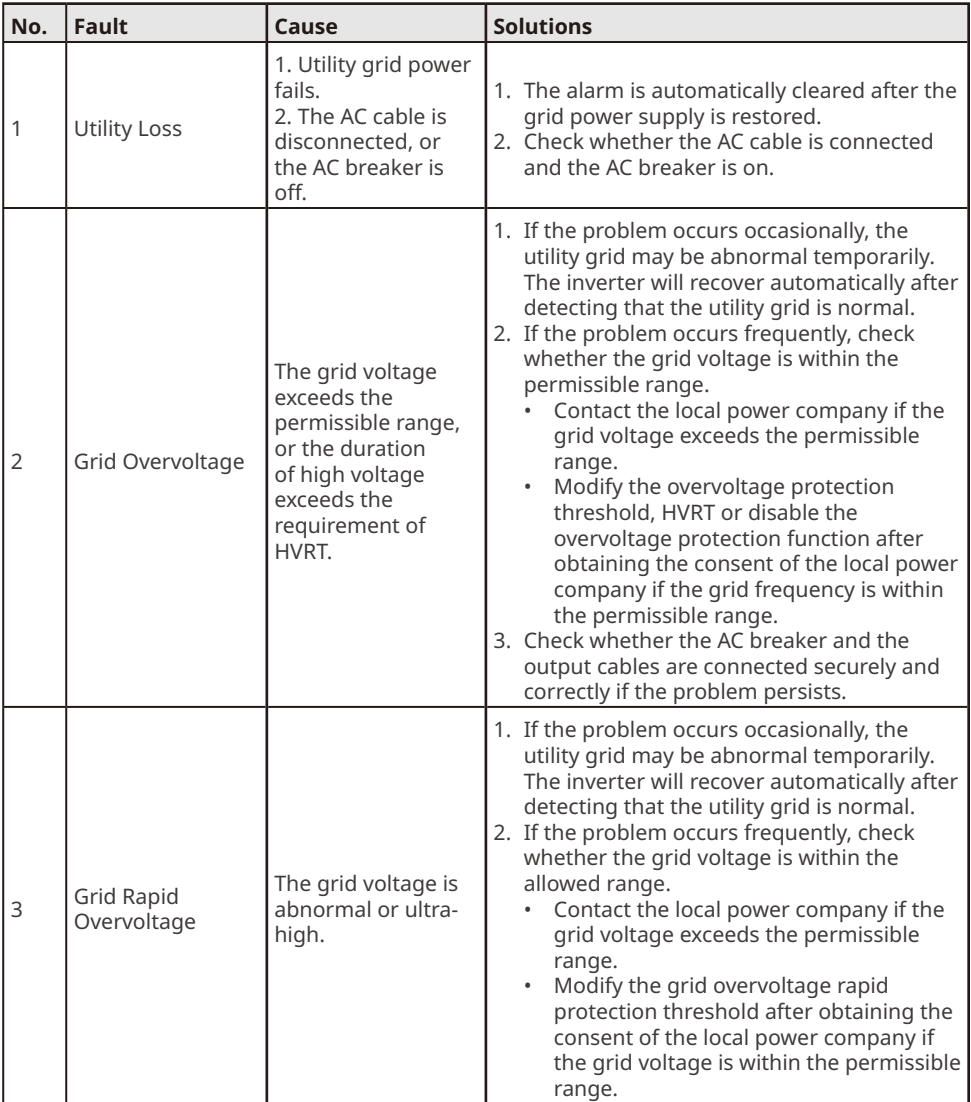

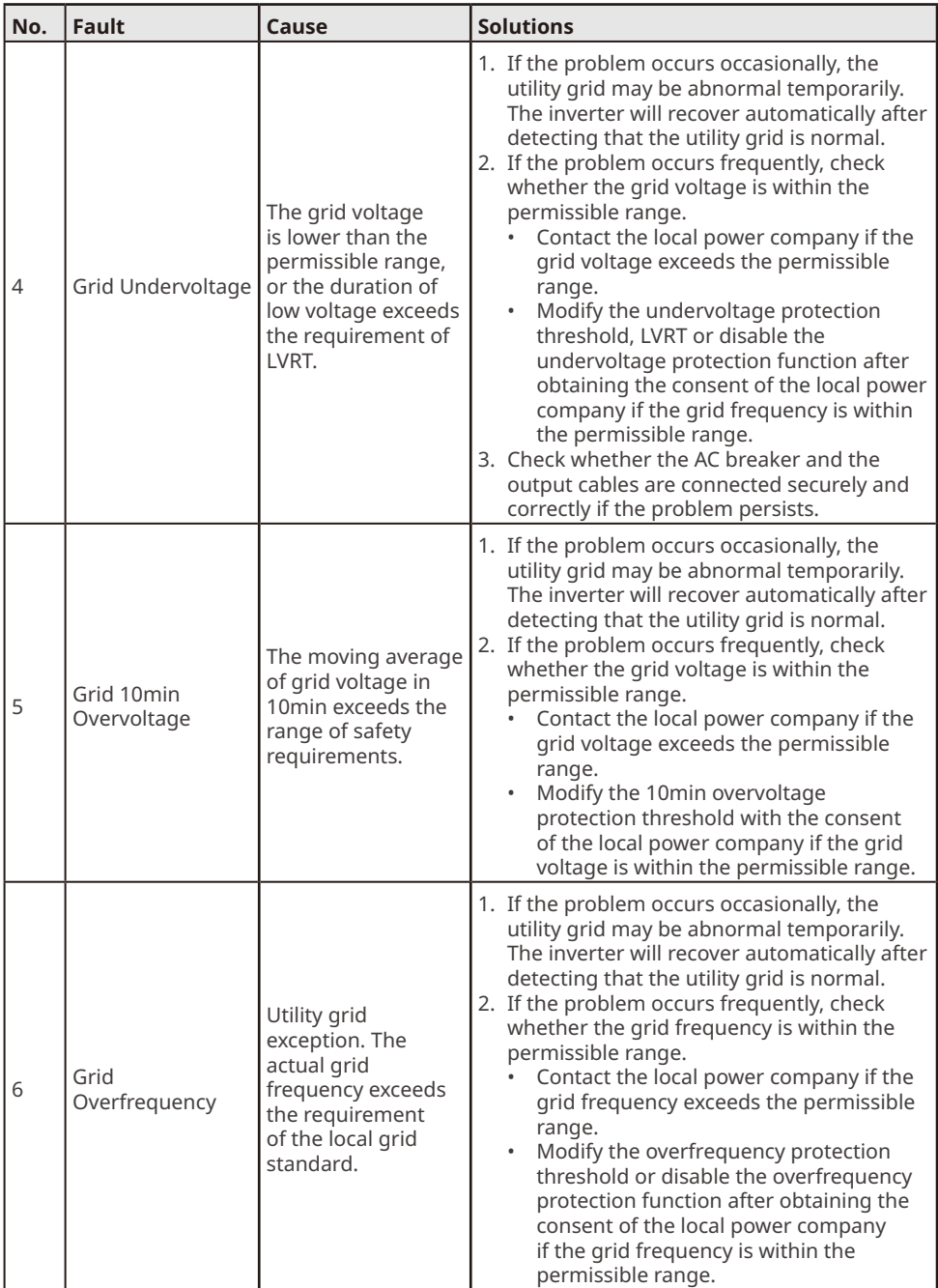

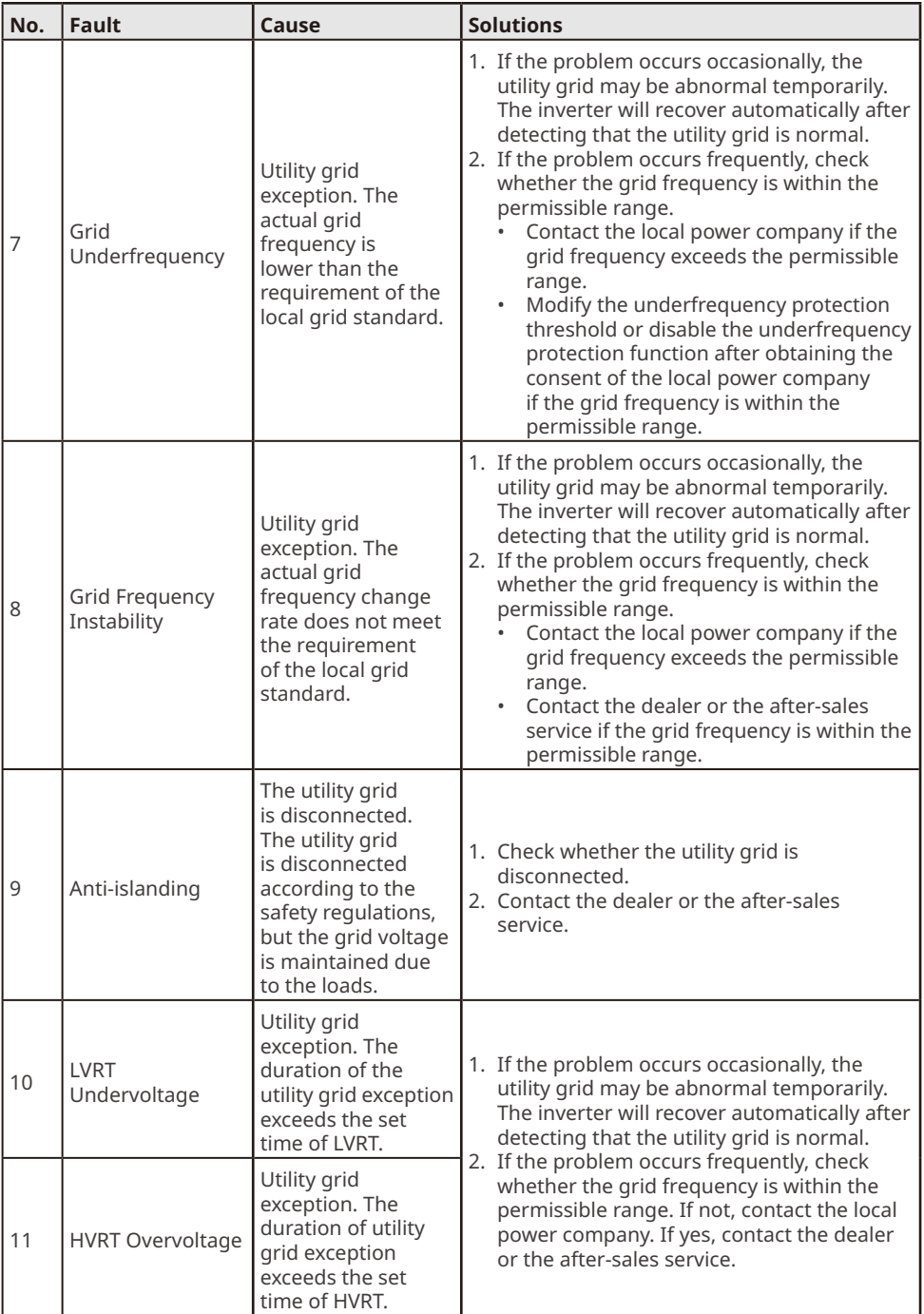

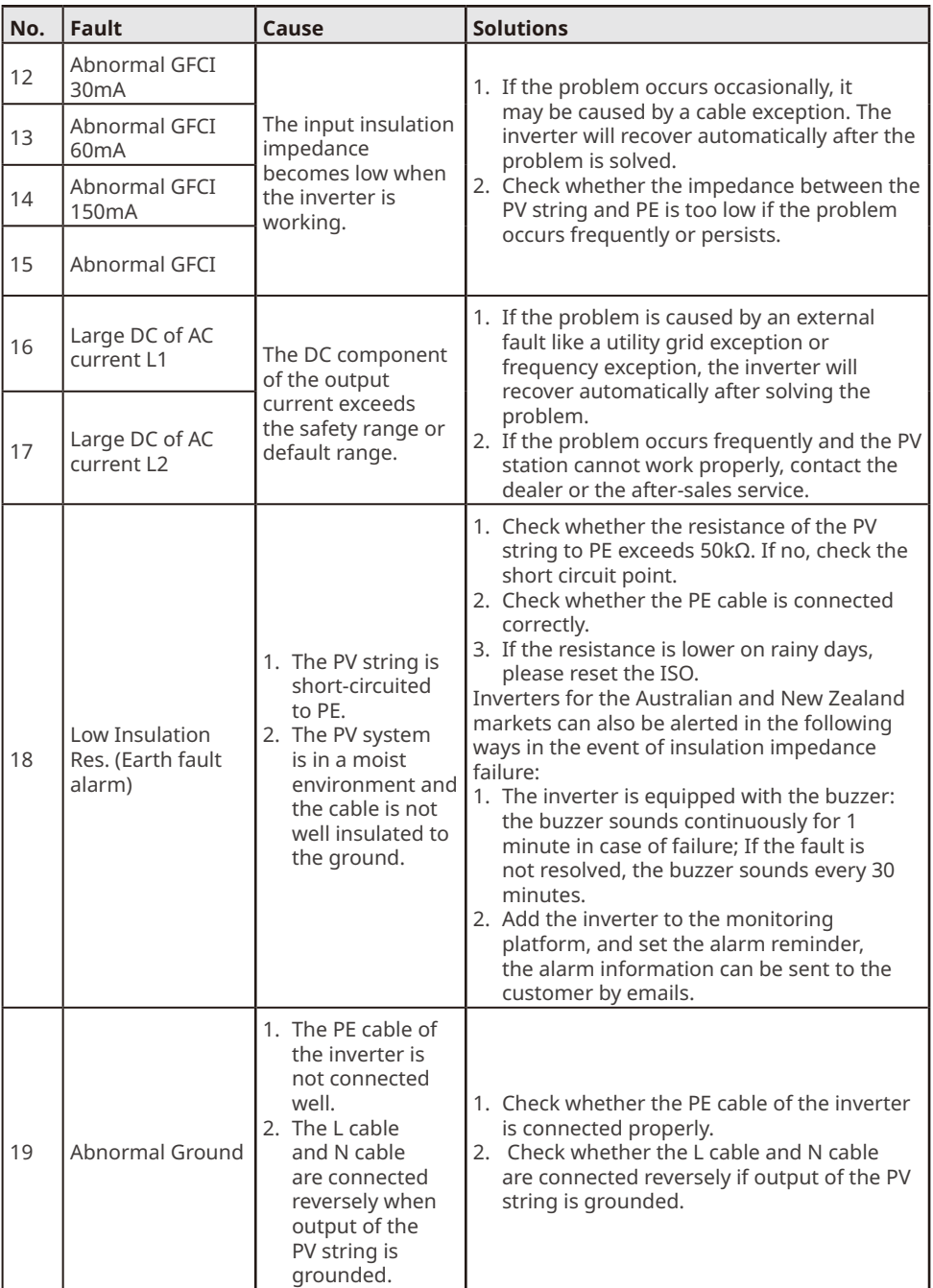

![](_page_42_Picture_319.jpeg)

![](_page_43_Picture_344.jpeg)

### <span id="page-44-0"></span>**9.5 Routine Maintenance**

![](_page_44_Picture_82.jpeg)

# <span id="page-45-0"></span>**10 Technical Parameters**

![](_page_45_Picture_265.jpeg)

![](_page_46_Picture_247.jpeg)

![](_page_47_Picture_185.jpeg)

![](_page_48_Picture_177.jpeg)

![](_page_48_Picture_178.jpeg)

![](_page_49_Picture_225.jpeg)

and the control of the con-

![](_page_50_Picture_203.jpeg)

![](_page_51_Picture_76.jpeg)

\*1. For Malaysia GW4200-DNS-30 Nominal Output Power (W) and Nominal Output Apparent Power (VA) and Max. AC Active Power (W) and Max. AC Apparent Power (VA) is 4000.

\*2. For Netherland Max. AC Active Power (W) and Max. AC Apparent Power (VA) GW3600-DNS-30 is 3600, GW4200-DNS-30 is 4200; Max. Output Current (A) and Nominal Output Current (A) GW3600-DNS-30 is 15.7, GW4200-DNS-30 is 18.3.

\*3. For Australia Max. Operating Altitude (m) GW3000-DNS-30, GW3600-DNS-30, GW4200- DNS-30, GW5000-DNS-30, GW6000-DNS-30 is 3000.

\*4. AFDPF: Active Frequency Drift with Positive Feedback, AQDPF: Active Q Drift with Positive Feedback.

\*5:For Chile Max. AC Active Power (W) & Max.Output Apparent Power(VA) GW3000-DNS-30 is 3000, GW3600-DNS-30 is 3600, GW4200-DNS-30 is 4200, GW5000-DNS-30 is 5000, GW6000- DNS-30 is 6000.

![](_page_52_Picture_0.jpeg)

Official Website

#### **GoodWe Technologies Co.,Ltd.**

No. 90 Zijin Rd., New District, Suzhou, 215011, China

www.goodwe.com

service@goodwe.com Contact Information

![](_page_52_Picture_6.jpeg)